Scilab Code for Digital Signal Processing Principles, Algorithms and Applications by J. G. Proakis  $& \mathcal{D}$ . G. Manolakis<sup>1</sup>

Created by Prof. R. Senthilkumar Institute of Road and Transport Technology rsenthil signalprocess@in.com

Cross-Checked by Mrs. Phani Swathi Chitta Research Scholar, IITB under the guidance of Prof. Saravanan Vijayakumaran, IIT Bombay sarva@ee.iitb.ac.in

23 August 2010

<sup>1</sup>Funded by a grant from the National Mission on Education through ICT, http://spoken-tutorial.org/NMEICT-Intro.This text book companion and Scilab codes written in it can be downloaded from the "Textbook Companion Project" Section at the website http://scilab.in/

## Book Details

Authors: J. G. Proakis and D. G. Manolakis Title: Digital Signal Processing Publisher: Prentice Hall India Edition: 3rd Year: 1997 Place: New Delhi ISBN: 81-203-1129-9

Scilab numbering policy used in this document and the relation to the above book.

- Prb Problem (Unsolved problem)
- Exa Example (Solved example)
- Eqn Equation (Particular equation of the above book)
- ARC Additionally Required Code (Scilab Code that is not part of the above book but required to solve a particular Example)
- AE Appendix to Example(Scilab Code that is an Appednix to a particular Example of the above book)
- CF Code for Figure(Scilab code that is used for plotting the respective figure of the above book )

For example, Prb 4.56 means Problem 4.56 of the above book. Exa 3.51 means solved example 3.51 of this book. Sec 2.3 means a scilab code whose theory is explained in Section 2.3 of the book.

## **Contents**

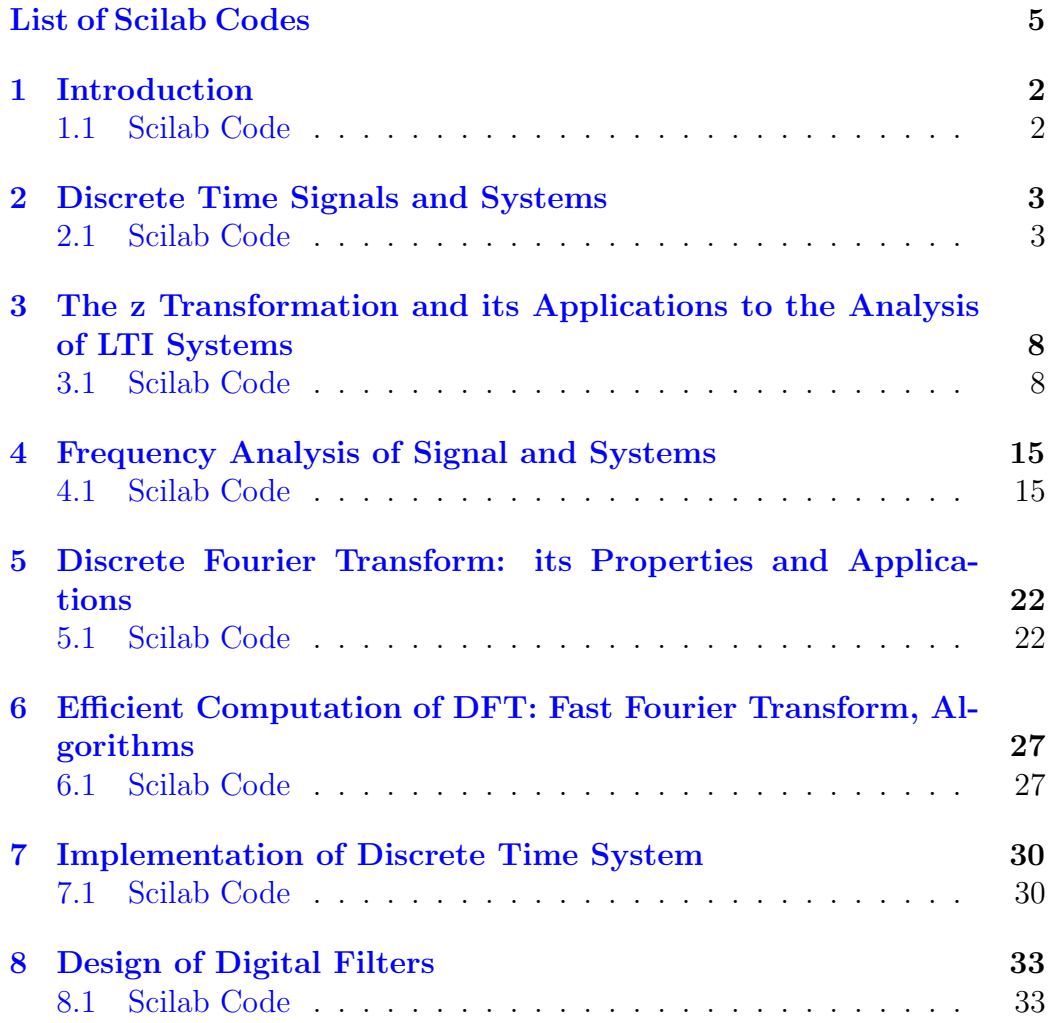

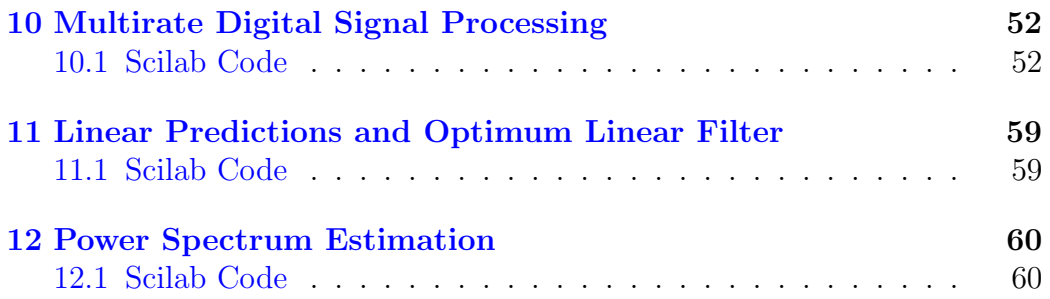

# List of Scilab Codes

<span id="page-5-0"></span>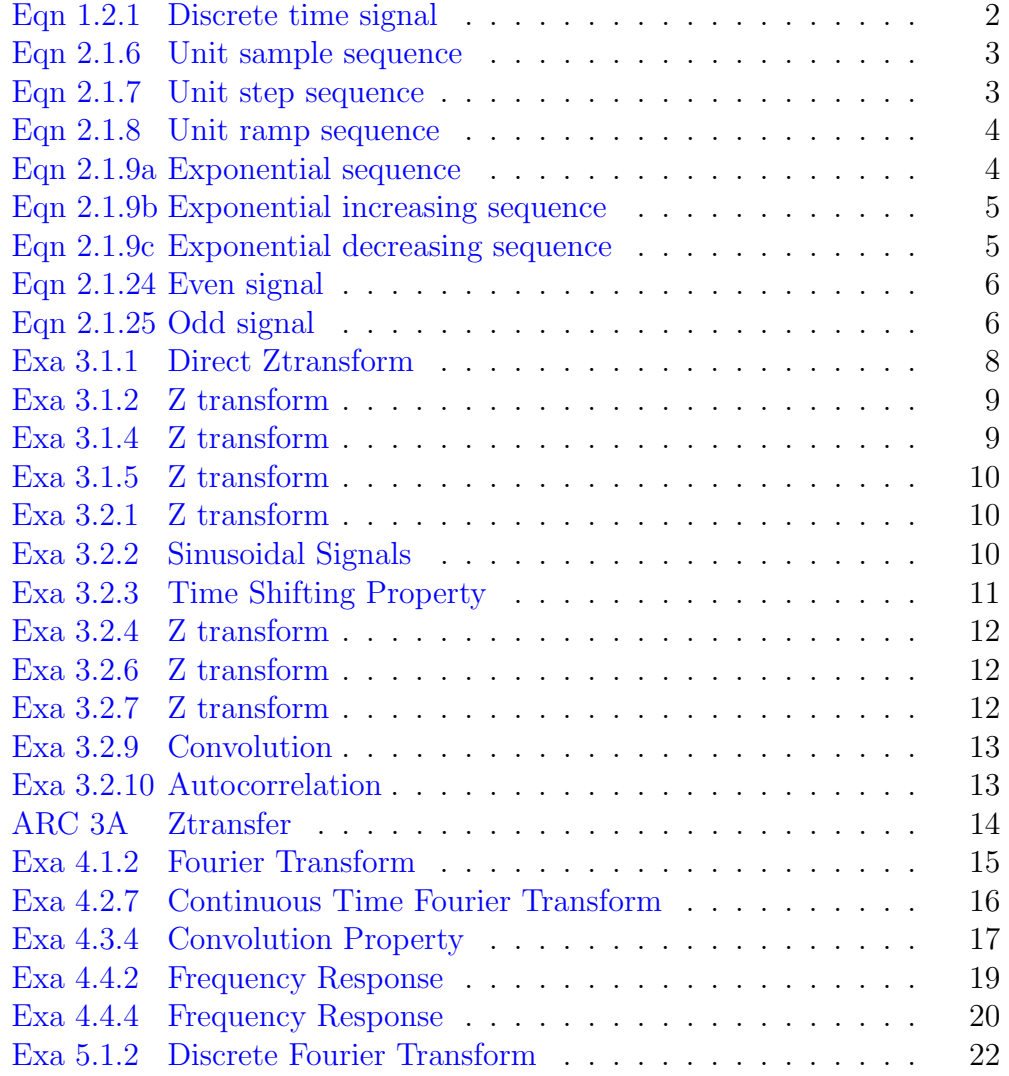

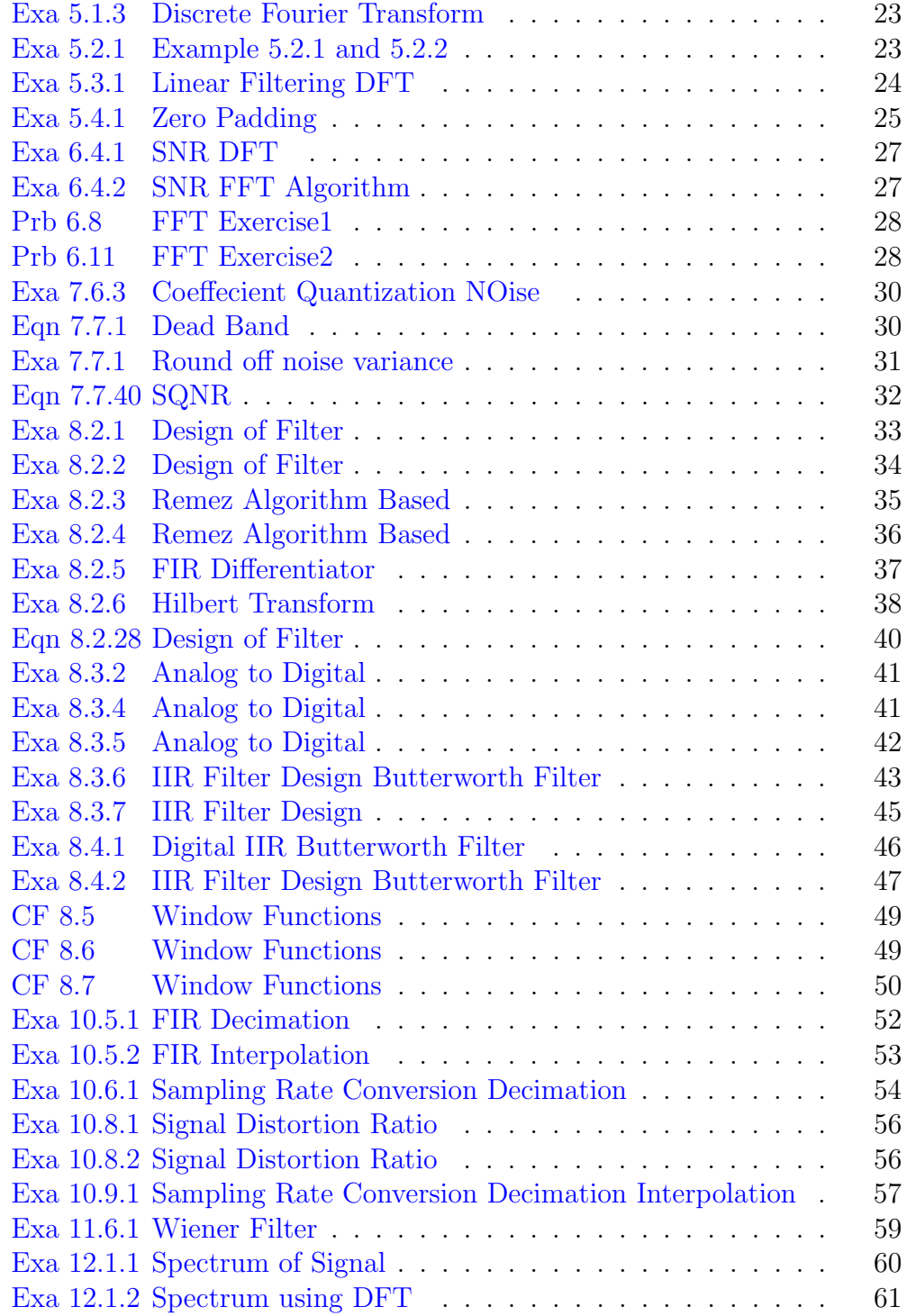

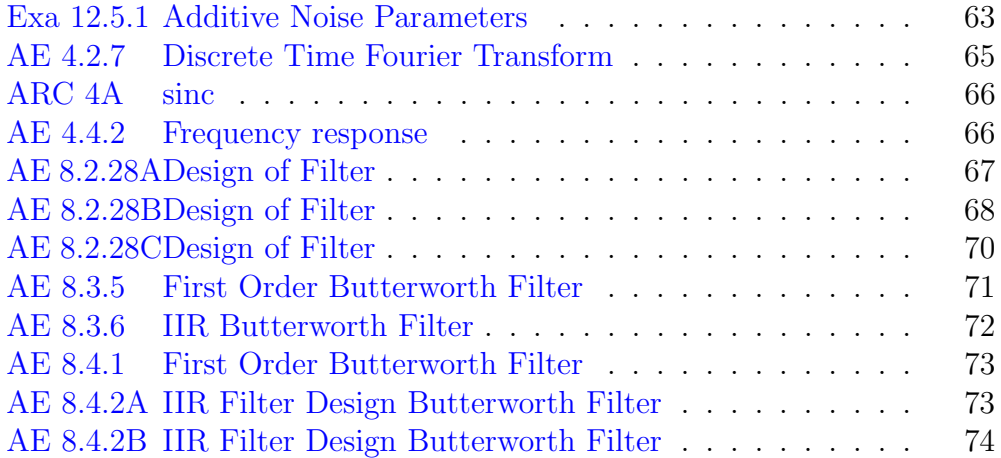

## <span id="page-8-0"></span>Introduction

Install Symbolic Toolbox.Refer the spoken tutorial on the link (www.spokentutorial.org) for the installation of Symbolic Toolbox.

#### <span id="page-8-1"></span>1.1 Scilab Code

<span id="page-8-2"></span>Scilab code Eqn 1.2.1 Discrete time signal as implemented in the book on Page 9

```
1 //Implementation of Equation 1.2.1 in Chapter 1
2 //Digital Signal Processing by Proakis, Third
      Edition, PHI
3 //Page 9
4
5 clear; clc; close;
6 n = 0:10;
7 \times = (0.8)^n;
8 // plot2d4(n, x)9 \text{ a} = \text{gca}();10 a.thickness = 2;
11 plot2d3('gnn',n,x)
12 xtitle ('Graphical Representation of Discrete Time
      Signal', 'n', 'x[n]');
```
# <span id="page-9-0"></span>Discrete Time Signals and Systems

#### <span id="page-9-1"></span>2.1 Scilab Code

<span id="page-9-2"></span>Scilab code Eqn 2.1.6 Unit sample sequence, also known as unit impulse sequence and delta sequence

```
1 //Implementation of Equation 2.1.6 in Chapter 2
2 //Digital Signal Processing by Proakis, Third
       Edition, PHI
3 //Page 45
4
5 clear; clc; close;
6 L = 4; // Upperlimit7 \text{ } n = -L : L ;8 \text{ x } = [\text{zeros}(1, L), 1, \text{zeros}(1, L)];
9 \text{ a} = \text{gca}();10 a.thickness = 2;
11 a \cdot y \cdot \text{location} = "middle";12 plot2d3 ( ' gnn ' ,n , x)
13 xtitle ('Graphical Representation of Unit Sample
       Sequence ', 'n', 'x[n]');
```
<span id="page-9-3"></span>Scilab code Eqn 2.1.7 Unit step sequence

```
1 //Implementation of Equation 2.1.7 in Chapter 2
2 //Digital Signal Processing by Proakis, Third
       Edition, PHI
3 //Page 45
4
5 clear; clc; close;
6 L = 4; // Upperlimit7 \text{ } n = -L : L ;8 \text{ x } = \text{ [zeros (1, L), ones (1, L+1) ]};9 \quad a = gca();10 a.thickness = 2;
11 a.y\_location = "middle";12 plot2d3('gnn',n,x)13 xtitle ('Graphical Representation of Unit Step Signal
       \langle \cdot, \cdot \rangle_{n}, \langle \cdot, \cdot \rangle_{x}[n], \cdot \rangle;
```
<span id="page-10-0"></span>Scilab code Eqn 2.1.8 Unit ramp sequence

```
1 //Implementation of Equation 2.1.8 in Chapter 2
2 //Digital Signal Processing by Proakis, Third
       Edition, PHI
3 //Page 45
4
5 clear; clc; close;
6 L = 4; // Upperlimit7 \text{ } n = -L : L ;8 \times = \left[ \text{zeros} (1, L) , 0: L \right];9 \text{ a} = \text{gca}();10 a.thickness = 2;
11 a.y\_location = "middle";12 plot2d3('gnn',n,x)
13 xtitle ('Graphical Representation of Unit Ramp Signal
       \langle \cdot, \cdot \rangle_{n}, \cdot \rangle_{x[n]},
```
<span id="page-10-1"></span>Scilab code Eqn 2.1.9a Exponential sequence

 $1$  //Implementation of Equation 2.1.9 in Chapter 2

```
2 //Digital Signal Processing by Proakis, Third
      Edition, PHI
3 //Page 46
4 clear ;
5 clc ;
6 close ;
7 a =1.5;
8 n =1:10;
9 \text{ x } = (\text{a})^{\text{a}} \text{ n};
10 a = gca();11 a.thickness = 2;
12 plot2d3('gnn',n,x)13 xtitle ('Graphical Representation of Exponential
      Signal', 'n', 'x[n]');
```
<span id="page-11-0"></span>Scilab code Eqn 2.1.9b Exponential increasing sequence

```
1 //Implementation of Equation 2.1.9b in Chapter 2
2 //Digital Signal Processing by Proakis, Third
      Edition, PHI
3 //Page 46
4 // a < 05 clear ;
6 clc;
7 close ;
8 a = -1.5;9 \text{ n} = 0:10;10 \text{ x } = (\text{a})^n \text{ n};11 a = gca();12 a.thickness = 2;
13 a.x\_location = "origin";14 a. y_location = "origin";
15 plot2d3('gnn',n,x)16 xtitle ('Graphical Representation of Exponential
      \text{Increasing} - \text{Decreasing Signal}', \text{'n'}, 'x[n]');
```
<span id="page-11-1"></span>Scilab code Eqn 2.1.9c Exponential decreasing sequence

```
1 //Implementation of Equation 2.1.9c in Chapter 2
2 //Digital Signal Processing by Proakis, Third
      Edition, PHI
3 //Page 46
4 // a < 15 clear ;
6 clc ;
7 close ;
8 a =0.5;
9 \text{ n} = 0:10;10 \text{ x } = (\text{a})^{\text{A}} \text{ n};11 a = gca();12 a.thickness = 2;
13 a.x\_location = "middle";14 plot2d3('gnn',n,x)
15 xtitle ('Graphical Representation of Exponential
      Decreasing Signal', 'n', 'x[n]');
```
<span id="page-12-0"></span>Scilab code Eqn 2.1.24 Even signal

```
1 //Implementation of Equation 2.1.24 in Chapter 2
2 //Digital Signal Processing by Proakis, Third
      Edition, PHI
3 //Page 51
4
5 clear; clc; close;
6 n = -7:7;7 x1 = [0 0 0 1 2 3 4];
8 \text{ x } = [\text{x1}, 5, \text{x1}(\text{length}(\text{x1}): -1:1)];
9 \quad a = gca();10 a.thickness = 2;
11 a.y\_location = "middle";12 plot2d3('gnn',n,x)
13 xtitle ('Graphical Representation of Even Signal', 'n'
      , x[n] ');
```
<span id="page-12-1"></span>Scilab code Eqn 2.1.25 Odd signal

```
1 // Implementation of Equation 2.1.25 in Chapter 2
2 //Digital Signal Processing by Proakis, Third
      Edition, PHI
3 //Page 51
4 clear ;
5 clc ;
6 close ;
7 n = -5:5;8 x1 = [0 1 2 3 4 5];
9 \text{ x } = [-x1 (\text{ $3:-1:2$)}, x1];10 a = gca();
11 a.thickness = 2;
12 a.y\_location = "middle";13 a.x\_location = "middle"14 plot2d3('gnn',n,x)
15 xtitle ('Graphical Representation of ODD Signal','
                  n', ' x[n]' ;
```
# <span id="page-14-0"></span>The z Transformation and its Applications to the Analysis of LTI Systems

#### <span id="page-14-1"></span>3.1 Scilab Code

<span id="page-14-2"></span>Scilab code Exa 3.1.1 Z transform of Finite duration signals

```
1 //Example 3 . 1 . 1
2 //Z Transform of Finite Duration SIgnals
3 clear all;
4 clc ;
5 close ;
6 \times 1 = [1, 2, 5, 7, 0, 1];7 \text{ n1 = } 0:\text{length}(x1)-1;8 X1 = ztransfer_new (x1, n1)9 \times 2 = [1, 2, 5, 7, 0, 1];10 \text{ n2 } = -2:3;11 X2 = ztransfer_new (x2, n2)
12 \times 3 = [0, 0, 1, 2, 5, 7, 0, 1];13 n3 = 0: length(x3) - 1;14 X3 = ztransfer_new(x3,n3)
15 \text{ x4 } = [2, 4, 5, 7, 0, 1];16 n4 = -2:3;
```

```
17 X4 = ztransfer_new (x4, n4)18 x5 = [1, 0, 0]; //S(n) Unit Impulse sequence
19 n5 = 0: length(x5) - 1;20 \text{ X5} = ztransfer_new (x5, n5)
21 x6 = [0, 0, 0, 1]; //S(n-3) unit impulse sequence
      shifted
22 n6 = 0: length(x6) - 1;23 X6 = ztransfer_new (x6, n6)24 x7 = [1,0,0,0]; //S(n+3) Unit impulse sequence
      shifted
25 \text{ n7} = -3:0;26 X7 = ztransfer_new (x7, n7)
```
\*Refer to the following for Scilab code of ztransfer new [ARC 3A](#page-20-1)

<span id="page-15-0"></span>Scilab code Exa 3.1.2 Z transform of  $x(n) = 0.5^n.u(n)$ 

```
1 //Example 3 . 1 . 2
2 //Z transform of x[n] = (0.5) n. u[n]3 clear all;
4 clc ;
5 close ;
6 syms n z ;
7 \text{ x} = (0.5) \text{ m}8 X = symsum (x * (z ^{-1}) ), n, 0, \gammainf)
9 disp (X, "ans="")
```
<span id="page-15-1"></span>Scilab code Exa 3.1.4 Z transform of  $x(n) = alpha^n$ 

```
1 //Example 3 . 1 . 4
2 //Z transform of x[n] = -a1pha^n. u[-n-1]3 // alpha = 0.5
4 clear all;
5 close ;
6 clc ;
```

```
7 syms n z ;
8 \text{ x} = -(0.5) \text{ (} - \text{n} )9 \, X = \text{symsum} (x * (z^r(n)) , n, 1, % \text{inf})10 \text{disp}(X, "ans="")
```
<span id="page-16-0"></span>Scilab code Exa 3.1.5 Z transform of  $x(n) = a^n u(n) + b^n u(-n-1)$ 

```
1 //Example 3 . 1 . 5
2 //Z transform of x[n] = a^n n.u[n]+b^n n.u[-n-1]3 //a = 0.5 and b = 0.6
4 clear all;
5 close ;
6 clc ;
7 syms n z ;
8 \text{ x1} = (0.5) \text{ (n)}9 \text{ X1} = \text{symsum} (x1 * (z^(-n)) , n, 0, %inf)10 x2 = (0.6) (-n)11 X2 = symsum(x2*(z^(n))), n, 1, %inf)12 \text{ X} = (X1+X2)13 disp (X, "ans="")
```
<span id="page-16-1"></span>Scilab code Exa 3.2.1 Z transform of  $x(n) = 3 \cdot 2^n u(n) - 4 \cdot 3^n u(n)$ 

```
1 //Example 3 . 2 . 1
2 //Z transform of x[n] = 3.2<sup>2</sup>n.u[n] -4.3<sup>2</sup>n.u[n]3 clear all;
4 close ;
5 clc ;
6 syms n z ;
7 x1 = (2) ^{n} (n)8 X1 = symsum(3*x1*(z^(-n)) ,n,0, %inf)9 x2 = (3) \hat{m}(n)10 X2 = \text{symsum} (4 * x2 * (z^(-n)) , n, 0, %\text{inf})11 X = (X1 - X2)12 disp (X, "ans="")
```
<span id="page-16-2"></span>Scilab code Exa 3.2.2 Z transform of  $x(n) = cos(W_0, n) \cdot u(n)$ ,  $y(n) = sin(W_0, n) \cdot u(n)$ 

```
1 //Example 3 . 2 . 2
2 //Z transform of x[n] = cos(W_0, n) \ldots [n]3 / \mathbb{Z} transform of y[n] = \sin(W\omega[n]) \cdot u[n]4 clear all;
5 close ;
6 clc;
7 syms n z ;
8 Wo =2;
9 x1 = exp(sqrt(-1) * Wo*n);10 X1 = \text{symsum}( x1 * (z^(-n)) , n, 0, %\text{inf});11 x2 = exp(-sqrt(-1) * W_0 * n);12 X2 = symsum ( x2 * (z^(-n) ) , n , 0 , %inf )13 X = (X1 + X2)14 disp(X, "ans="")15 Y = (1/(2*sqrt(-1)))*(X1-X2)16 disp (Y, "ans="")
```
<span id="page-17-0"></span>Scilab code Exa 3.2.3 Time shifting property of Z transform

```
1 //Example 3 . 2 . 3
2 //Time Shifting Property of Z-transform
3 clear all;
4 clc ;
5 close ;
6 \times 1 = [1, 2, 5, 7, 0, 1];7 \text{ n1 = } 0:\text{length}(x1)-1;8 X1 = ztransfer_new (x1, n1)9 // x2 = [1, 2, 5, 7, 0, 1];10 n2 = 0-2: length(x1)-1-2;11 X2 = ztransfer_new (x1, n2)12 / x3 = [0, 0, 1, 2, 5, 7, 0, 1];13 n3 = 0+2: length(x1) - 1+2;14 X3 = ztransfer_new (x1, n3)
```
\*Refer to the following for Scilab code of ztransfer new [ARC 3A](#page-20-1)

<span id="page-18-0"></span>Scilab code Exa 3.2.4 Z transform of  $x(n) = u(n)$ 

```
1 //Example 3 . 2 . 4
2 //Z transform of x[n] = u[n]3 clear all;
4 clc ;
5 close ;
6 syms n z ;
7 x = (1) n
8 X = symsum (x * (z ^ (-n)) , n , 0 , %inf)
9 disp (X, "ans="")
```
<span id="page-18-1"></span>Scilab code Exa 3.2.6 Z transform of  $x(n) = u(-n)$ 

```
1 //Example 3 . 2 . 6
2 //Z transform of x[n] = u[-n]3 clear all;
4 clc ;
5 close ;
6 syms n z ;
7 \times = (1) n
8 X = symsum(x * (z^r(n)), n, 0, %inf)9 disp (X, "ans="")
```
<span id="page-18-2"></span>Scilab code Exa 3.2.7 Z transform of  $x(n) = n.a^n.u(n)$ 

```
1 //Example 3 . 2 . 7
2 //Z transform of x[n] = n.a^n.u[n]3 clear all;
4 clc ;
5 close ;
6 syms n z;
7 x = (1) n;
8 X = symsum (x * (z ^{-1}) ), n, 0, \gammainf)
9 disp (X, "ans="")10 Y = diff (X, z)
```
<span id="page-19-0"></span>Scilab code Exa 3.2.9 Convolution Property Proof

```
1 //Example 3 . 2 . 9
2 // Convolution Property Proof
3 clear all;
4 clc ;
5 close ;
6 x1 = [1, -2, 1];7 \text{ n1 = } 0:\text{length}(x1)-1;8 X1 = ztransfer_new (x1, n1)9 \times 2 = [1, 1, 1, 1, 1, 1, 1];10 n2 = 0: length(x2) - 1;11 X2 = ztransfer_new (x2, n2)12 X = X1.*X2
```
\*Refer to the following for Scilab code of ztransfer new [ARC 3A](#page-20-1)

<span id="page-19-1"></span>Scilab code Exa 3.2.10 Correlation Property Proof

```
1 //Example 3 . 2 . 1 0
2 // Correlation Property Proof
3 syms n z ;
4 \times 1 = (0.5)^n5 X1 = symsum(x1 * (z^(-n)) , n, 0, %inf)6 X2 = \text{symsum}(x1*(z^(n))), n, 0, %\text{inf})7 disp(X1, "X1 =")8 disp (X2, "X2 =")9 X = X1 * X210 disp (X, "X="")11 // Result
12 //Which is equivalent to Rxx(Z) = 1/(1-0.5(z+z<sup>2</sup>-1))+ (0.5^{\degree}2)13 // i . e for a = 0.5 Rxx (Z) = 1/(1-a(z+z^2-1)+(a^2))
```
\*Refer to the following for Scilab code of ztransfer new [ARC 3A](#page-20-1)

<span id="page-20-0"></span>Scilab code ARC 3A Ztarnsfer of a sequence

```
1 function [ Ztransfer ]= ztransfer_new ( sequence , n )
2 z = \text{poly}(0, 'z', 'r')3 Ztransfer=sequence *(1/z) ^n'
4 endfunction
```
## <span id="page-21-0"></span>Frequency Analysis of Signal and Systems

#### <span id="page-21-1"></span>4.1 Scilab Code

<span id="page-21-2"></span>Scilab code Exa 4.1.2 Continuous time Fourier transform and Energy Density Function of Square waveform

```
1 //Example 4.1.2 Continuous Time Fourier Transform
2 // and Energy Density Function of a Square Waveform
3 // x(t) = A, from -T/2 to T/24 clear all;
5 clc ;
6 close ;
7 // Analog Signal
8 A = 1; // Amplitude
9 Dt = 0.005;
10 T = 4; //Time in seconds11 t = -T/2:Dt:T/2;12 for i = 1: length (t)13 \times a(i) = A;14 end
15 //
16 // Continuous−time Fourier Transform
17 Wmax = 2*\%pi*2; // Analyg Frequency = 2Hz
```

```
18 K = 4; k = 0:(K/800):K;19 \quad W = k*Wmax/K;20 disp (size (xa))
21 Xa=xa'*exp(-sqrt(-1)*t'*W)*Dt;
22 Xa = real(Xa);
23 W = [-mtlb_fliplr(W), W(2:501)]; // Omega from -Wmax
       to Wmax
24 Xa = [mtlb_fliplr(Xa), Xa(2:501)];25 ESD = Xa^2; // Energy Density Spectrum
26 subplot (3 ,1 ,1) ;
27 plot(t, xa);
28 xlabel('t in msec.'')}29 ylabel(\cdot x a(t)')
30 title ('Analog Signal')
31 subplot (3 ,1 ,2) ;
32 plot(W/(2*%pi), Xa);33 xlabel ('Frequency in Hz');
34 ylabel ('Xa(jW))
35 title ('Continuous-time Fourier Transform')
36 subplot (3 ,1 ,3) ;
37 plot (W/(2 * \%pi), ESD);
38 xlabel ('Frequency in Hz');
39 y \text{label}( 'SXX')
40 title ('Energy Density Spectrum')
```
<span id="page-22-0"></span>Scilab code Exa 4.2.7 Sampling a Nonbandlimited Signal

```
1 //Example 4.2.7 Sampling a Nonbandlimited Signal
2 // Plotting Continuous Time Fourier Transform of
3 // Continuous Time Signal x(t) = exp(-A * abs(t))4 clear all;
5 clc ;
6 close ;
7 // Analog Signal
8 A = 1; // Amplitude
9 Dt = 0.005;
10 t = -2:Dt:2;11 xa = exp(-A * abs(t));
```

```
12 //
13 // Continuous−time Fourier Transform
14 Wmax = 2*\%pi*2; // Analyg Frequency = 2Hz15 K = 4;
16 k = 0: (K/500) : K;
17 W = k * Wmax / K;
18 Xa = xa * exp(-sqrt(-1)*t'*W) * Dt;19 Xa = real(Xa);
20 W = [-\text{mtlb\_fliplr(W)}, W(2:501)]; // Omega from -Wmax
       to Wmax
21 Xa = [mtlb_fliplr(Xa), Xa(2:501)];22 subplot (2 ,1 ,1) ;
23 a = gca();
24 a.x\_location = "origin";25 a. y_location = "origin";
26 plot(t, xa);
27 xlabel (i in msec.i);
28 ylabel('xa(t)')29 title ('Analog Signal')
30 subplot (2 ,1 ,2) ;
31 a = gca();
32 a. x_location = " origin";
33 a. y_location = "origin";
34 plot (W/(2 * \%)pi), Xa);
35 xlabel ('Frequency in Hz');
36 ylabel ( 'Xa (jW ) ∗1000 ' )
37 title ('Continuous-time Fourier Transform')
```
\*For further extension of the exapmle refer to [AE 4.2.7](#page-72-2)

<span id="page-23-0"></span>Scilab code Exa 4.3.4 Convolution Property Example  $x1(n) = x2(n) =$  $[1, 1, 1]$ 

- 1 //Example 4 . 3 . 4
- 2 // Convolution Property Example

```
3 // x1 ( n ) = x2 ( n ) = [1, 1, 1]4 clear all;
5 clc ;
6 close ;
7 n = -1:1;8 \times 1 = [1, 1, 1];9 \times 2 = x1;
10 //Discrete-time Fourier transform
11 K = 500;
12 k = 0:1:K;
13 \text{ w} = \% \text{pi} * \text{k} / \text{K};
14 X1 = x1 * exp(-sqrt(-1) * n' * w);
15 X2 = x2 * exp(-sqrt(-1) *n' *w);16 w = [-\text{mtlb}_\text{fliplr(w)}, \text{w(2:K+1)}]; // \text{Omega from } -\text{w to}w
17 X1 = [mtlb_f1iplr(X1), X1(2:K+1)],18 X2 = [mtlb_fliipt(X2), X2(2:K+1)];19 Freq_X1 = real(X1);20 Freq_X2 = real(X2);
21 X = X1. * X2;
22 K1 = length (X)23 k1 = 0:1:K1;
24 w1 = %pi*k1/K1;
25 \text{ w1 = } [-2* \text{mtlb_fliplr(w), 2* w];26 X = [mtlb_fliipt(X), X(1:K1)],27 Freq_X = real (X);
28 // Inv X = X.* exp(sqrt(-1)*n'*w)29 \text{ x} = \text{convol}(x1, x2)30 // Plotting Magitude Responses
31 figure (1)
32 a = gca();33 a. x<sub>-location</sub> = 'middle'
34 a.y_location = 'middle'
35 a . x_label
36 a . y_label
37 plot2d(w/\gamma_p i, Freq_X1)
38 x<sub>-label</sub> =a. x<sub>-label</sub>
39 \text{ y}_label = a.y_label
```

```
40 x_label.text = ' Frequency in Radians'
41 y_1abel.text = ' X1(w) '
42 //xlabel('Frequency in Radians')
43 // y l a b e l ('X1(w)')44 title ('Frequency Response')
45 figure (2)
46 a = gca();
47 a. x_1ocation = 'middle'48 a.y_location = 'middle'
49 a . x_label
50 a . y_label
51 plot2d ( w/ %pi , Freq_X2 )
52 x<sup>1</sup>abel =a. x<sup>1</sup>abel
53 \text{ y}_label = a.y_label
54 \text{ x}_label.text = ' Frequency
     in Radians'
55 y-label.text = 'X2(w)56 title ('Frequency Response')
57 figure (3)
58 a = gca();
59 a.y_location = 'middle'
60 a . x_label
61 a . y_label
62 plot2d (w1/(2*%pi), Freq_X)
63 x<sup>label</sup> =a x<sup>label</sup>
64 y_label = a.y_label
65 \text{ x} label . text = ' F requency
     in Radians'
66 y-label.text = '
                                                 X(w)67 title ('Frequency Response')
```
<span id="page-25-0"></span>Scilab code Exa 4.4.2 Frequency Response of Three point Moving Average System  $y(n) = (1/3)[x(n+1) + x(n) + x(n-1)]$ 

1 //Example 4 . 4 . 2

```
2 // Frequency Response of Three point Moving Average
      System
3 // y ( n ) = (1/3) [ x ( n + 1)+x ( n ) + x ( n - 1)]
4 /h(n) = [1/3, 1/3, 1/3]5 clear all;
6 clc ;
7 close ;
8 // Calculation of Impulse Response
9 n = -1:1;
10 h = [1/3, 1/3, 1/3];
11 //Discrete-time Fourier transform
12 K = 500;
13 \text{ k} = 0:1:K;14 \text{ w} = %pi * k / K;15 H = h * exp(-sqrt(-1) *n' *w);
16 // phasemag used to calculate phase and magnitude in
      dB
17 [Phase_H, m] = phasemag(H);
18 H = abs(H);
19 subplot (2 ,1 ,1)
20 plot2d ( w/ %pi , H )
21 xlabel ('Frequency in Radians')
22 ylabel(\; abs (H) ')
23 title ('Magnitude Response')
24 subplot (2 ,1 ,2)
25 plot2d(w/\%pi), Phase_H)
26 xlabel ('Frequency in Radians')
27 ylabel(\ '<(H)')28 title ('Phase Response')
```
\*For further extension of the exapmle refer to [AE 4.4.2](#page-73-1)

<span id="page-26-0"></span>Scilab code Exa 4.4.4 Frequency Response of First order Difference Equation

```
1 //Example 4 . 4 . 4
2 // Frequency Response of First Order Difference
      Equation
3 //a = 0.9 and b = 1-a
4 //Impulse Response h(n) = b.(a^n n).u(n)5 clear all;
6 clc ;
7 close ;
8 a = input ('Enter the constant value of Ist order
      Difference Equation');
9 b = 1 - a;
10 // Calculation of Impulse Response
11 n =0:50;
12 h = b*(a.^n);
13 //Discrete-time Fourier transform
14 K = 500;
15 k = 0:1:K;
16 \text{ w} = %pi * k / K;17 H = h * exp(-sqrt(-1) * n' * w);
18 // phasemag used to calculate phase and magnitude in
      dB
19 [Phase_H, m] = phasemag(H);20 H = real(H);
21 subplot (2 ,1 ,1)
22 plot2d(w/\gamma_p i, H)23 xlabel ('Frequency in Radians')
24 ylabel ('abs(H)')25 title ('Magnitude Response')
26 subplot (2 ,1 ,2)
27 plot2d(w/\%pi), Phase_H)
28 xlabel ('Frequency in Radians')
29 ylabel (\cdot <(H) ')
30 title ('Phase Response')
```
# <span id="page-28-0"></span>Discrete Fourier Transform: its Properties and Applications

#### <span id="page-28-1"></span>5.1 Scilab Code

<span id="page-28-2"></span>Scilab code Exa 5.1.2 Determination of N-point DFT

```
1 //Example 5 . 1 . 2
2 //Determination of N-point DFT
3 // Plotting Magnitude and Phase spectrum
4 clear all;
5 clc ;
6 close ;
7 L = 10; // Length of the sequence
8 N = 10; // N - point DFT9 for n = 0: L - 110 \times (n+1) = 1;
11 end
12 // Computing DFT and IDFT
13 X = dft(x, -1)14 x_inv =abs(dft(X,1))15 // Computing Magnitude and Phase Spectrum
16 // Using DTFT
17 \text{ n} = 0: L-1;18 K = 500;
```

```
19 \text{ k } = 0:1:K;20 w = 2 * %pi * k / K;21 X_W = x * exp(-sqrt(-1) * n' * w);
22 Mag_X = abs (X_W);
23 // phasemag used to calculate phase and magnitude in
      dB
24 Phase_X = atan(imag(X_W),real(X_W))25 subplot (2 ,1 ,1)
26 plot2d(w, Mag_X)27 xlabel ('Frequency in Radians')
28 ylabel ('abs(X)')29 title ('Magnitude Response')
30 subplot (2 ,1 ,2)
31 plot2d (w, Phase_X)
32 xlabel ('Frequency in Radians')
33 ylabel(\cdot <(X) ')
34 title ('Phase Response')
```

```
Scilab code Exa 5.1.3 Finding DFT and IDFT
```

```
1 //Example 5 . 1 . 3
2 // Finding DFT and IDFT
3 clear all;
4 clc ;
5 close ;
6 L = 4; // Length of the sequence
7 N = 4; // N - point DFT8 \times = [0, 1, 2, 3];9 // Computing DFT
10 X = dft(x, -1)11 // Computing IDFT
12 x_i x \left( \text{div}(\text{X},1) \right)
```
<span id="page-29-1"></span>Scilab code Exa 5.2.1 Performing Circular COnvolution Using DFT

1  $//$ Example 5.2.1 and Example 5.2.2

```
2 // Performing Circular COnvolution
```

```
3 // Using DFT
```

```
4 clear all;
5 clc ;
6 close ;
7 L = 4; // Length of the Sequence
8 N = 4; // N - point DFT9 \text{ x1 } = [2, 1, 2, 1];10 \text{ x2 } = [1, 2, 3, 4];11 // Computing DFT
12 X1 = dft(x1, -1)13 X2 = dft(x2, -1)14 // Multiplication of 2 DFTs15 X3 = X1 \cdot X216 // Circular Convolution Result
17 \times 3 = abs(dft(X3,1))
```
<span id="page-30-0"></span>Scilab code Exa 5.3.1 Performing Linear Filtering (i.e) Linear Convolution Using DFT

```
1 //Example 5 . 3 . 1
2 // Performing Linear Filtering (i.e) Linear
      Convolution
3 // Using DFT
4 clear all;
5 clc ;
6 close ;
7 h = [1, 2, 3]; //Impulse Response of LTI System
8 x = [1, 2, 2, 1]; //Input Response of LTI System
9 N1 = length (x)10 N2 = length (h)11 disp ('Length of Output Response y(n)')
12 N = N1 + N2 - 113 // Padding zeros to Make Length of 'h' and 'x'
14 // Equal to length of output response 'y'
15 \text{ h1} = [\text{h, zeros}(1, 8-\text{N2})]16 \text{ x1 } = [\text{x}, \text{zeros}(1, 8-\text{N1})]17 // Computing DFT
18 H = dft(h1, -1)19 X = dft(x1, -1)
```

```
20 // Multiplication of 2 DFTs
21 Y = X . * H22 //Linear Convolution Result
23 y = abs(dft(Y, 1))24 for i =1:8
25 if (abs(H(i)) < 0.0001)26 H(i) =0;
27 end
28 if (abs(X(i)) < 0.0001)29 X(i) = 0;30 end
31 if (abs (y(i)) < 0.0001)
32 \quad y(i) = 0;33 end
34 end
35 disp (X, 'X=')36 disp (H, 'H=')37 disp (y, 'Output response using Convolution function')
38 \text{ y} = \text{convol}(x, h)
```
<span id="page-31-0"></span>Scilab code Exa 5.4.1 Effect of Zero padding

```
1 //Example 5 . 4 . 1
2 // Effect of Zero Padding
3 clear all;
4 clc ;
5 close ;
6 L = 100; // Length of the sequence
7 N = 200; // N - point DFT8 n = 0:L-1;
9 \text{ x } = (0.95) \cdot \hat{n};
10 // Padding zeros to find N = 200 point DFT
11 x  12 x 13 x 14 x 15 x 16 x 17 x 18 x 19 x 19 x 19 x 19 x12 // Computing DFT
13 X = dft(x, -1);
14 X padd = dft (x padd, -1);
15 subplot (2 ,1 ,1)
16 plot2d(X)
```

```
17 xlabel('K')18 ylabel (X(k))
19 title ('For L = 100 and N = 100')
20 subplot (2 ,1 ,2)
21 plot2d (X_padd)
22 xlabel('K')23 ylabel (X(k) zero padded')
24 title ('For \tilde{L} =100 and N =200')
```
# <span id="page-33-0"></span>Efficient Computation of DFT: Fast Fourier Transform, Algorithms

#### <span id="page-33-1"></span>6.1 Scilab Code

<span id="page-33-2"></span>Scilab code Exa 6.4.1 Calculation of No. of bits required for given Signal to Quantization Noise Ratio in DFT

```
1 //Example 6 . 4 . 1
2 //Program to Calculate No. of bits required for given
3 // Signal to Quantization Noise Ratio
4 //in computing DFT
5 clear all;
6 clc ;
7 close ;
8 N = 1024;
9 SQNR = 30; //SQNR = 30 dB
10 v = \log 2(N); //number of stages
11 b = (\log 2(10^{\circ} (SQNR / 10)) + 2*y) / 2;12 b = ceil(b)
13 disp (b, 'The number of bits required rounded to: ')
```
<span id="page-33-3"></span>Scilab code Exa 6.4.2 Calculation of No. of bits required for given Signal to Quantization Noise Ratio in FFT algorithm

```
1 //Example 6 . 4 . 2
2 //Program to Calculate No. of bits required for given
3 // Signal to Quantization Noise Ratio
4 //in FFT algorithm
5 clear all;
6 clc ;
7 close ;
8 N = 1024;
9 SQNR = 30; //SQNR = 30 dB
10 v = \log 2(N); //number of stages
11 b = (\log 2 (10^{\circ} (SQNR / 10)) + v + 1) / 2;12 b = ceil(b)
13 disp (b, 'The number of bits required rounded to:')
```
<span id="page-34-0"></span>Scilab code Prb 6.8 Program to Calculate DFT using DIF-FFT algorithm

```
1 // Exercise 6.8
2 //Program to Calculate DFT using DIF-FFT algorithm
3 //x[n]= 1, 0 < =n < 74 clear all;
5 clc ;
6 close ;
7 \text{ x } = [1,1,1,1,1,1,1,1,1];
8 \text{ X} = \text{fft}(x, -1)9 // Inverse FFT
10 x_{\text{inv}} = \text{real}(\text{fft}(X,1))
```
<span id="page-34-1"></span>Scilab code Prb 6.11 Program to Calculate DFT using DIF-FFT algorithm

```
1 // Exercise 6.11
2 //Program to Calculate DFT using DIF-FFT algorithm
3 /|x| = [1/2, 1/2, 1/2, 1/2, 0, 0, 0, 0]4 clear all;
5 clc ;
6 close ;
7 \times = [1/2, 1/2, 1/2, 1/2, 0, 0, 0, 0];8 \text{ X} = \text{fft}(x, -1)
```
- 9 //Inverse FFT
- $10 x_$ inv = real  $(fft(X,1))$
## Chapter 7

## Implementation of Discrete Time System

#### 7.1 Scilab Code

Scilab code Exa 7.6.3 Program to Calculate Quantization Noise in FIR Filter For  $M = 32$  and No.of bits  $= 12$ 

```
1 //Example 7 . 6 . 3
2 //Program to Calculate Quantization Noise in FIR
      Filter
3 // For M = 32 and No. of bits = 12
4 clear all;
5 clc ;
6 close ;
7 b = input ('Enter the number of bits');
8 M = input('Enter the FIR filter length');9 disp ('Coefficient Quantization Error in FIR Filter')
10 Sigma_e_square = (2^(-2*(b+1))) * M / 12
```
Scilab code Eqn 7.7.1 Program to find Dead band of First order Recursive System  $y(n) = ay(n-1) + x(n); a = (1/2) and a = (3/4)$ 

```
1 // Equation 7.7.1
2 //Program to find Dead band of First order Recursive
      System
```

```
3 //y(n) = a y(n-1)+x(n); a = (1/2) and a = (3/4)4 clear all;
5 clc ;
6 close ;
7 a = input('Enter the constant value of first)Recursive system');
8 b = 4; //No. of bits used to represent
9 Dead_Band = (2^{\circ}-b) * [(1/2) * (1/(1-a)), -(1/2) * (1/(1-a))]
10 // Result
11 // For a = (1/2)12 //Dead Band = [0.0625 - 0.0625]13 // For a = (3/4)14 //Dead Band = [0.125 - 0.125]
```
Scilab code Exa 7.7.1 Determination of Variance of round-off noise at the output of cascade realization

```
1 //Example 7 . 7 . 1
2 //Determination of Variance of round-off noise
3 // at the output of cascade realization
4 / H1(Z) = 1/(1-(1/2)z-1)5 //H2(Z) = 1/(1-(1/4)z-1)
6 //H(Z) = (2/(1-(1/2)z-1)) - (1/(1-(1/4)z-1))7 clear all;
8 clc ;
9 close ;
10 a1 = (1/2); //pole of first system in cascade
      c o n n e c t i o n
11 a2 = (1/4); // ploe of second system in cascade
      connection
12 sigma_e = 1; // quantization noise variance
13 // Noise variance of H1(Z)14 sigma_2 = (1/(1-a2<sup>2</sup>)) * sigma_e^2/|noise variance ofsecond system
15 // Noise variance of H2(Z)16 sigma_1 = 1/(1-a1^2)*sigma_e^2)/noise variance of
      first system
```

```
17 // Nosie variance of H(Z)18 sigma = (((2^2)/(1 - a1^2)) - ((2^2)/(1 - a1 * a2)) + (1/(1 - a2))(2)) ) * sigma_e^{\circ}2
19 noise_variance = sigma+sigma_2 //Total noisev a r i a n c e
20 // Result
21 \frac{\text{ }}{\text{}} \times \frac{2}{3} = 1.066666722 // si gm a 1 = 1 . 3 3 3 3 3 3 3
23 // sigma = 1.828571424 //noise_variance = 2.8952381
```
Scilab code Eqn 7.7.40 Signal to Quantization Noise Ratio

```
1 // Equation 6.4.172 // page 492
3 //Program to Calculate Signal to Quantization Noise
      Ratio
4 //in FFT algorithm
5 clear all;
6 clc;
7 close ;
8 N = input('Enter the N point FFT value');9 b = log2(N)10 Quantization_Noise = (2/3)*(2^(-2*b))11 Signal_Power = (1/(3*N))12 SQNR = Signal_Power / Quantization_Noise
13 //RESULT
14 // Enter the N point FFT value 102415 // b = 10.
16 // Quantization_Noise = 0.000000617 // Signal_Power = 0.000325518 // SQNR = 512.
19 //-->10∗ l o g 1 0 (SQNR) = 27.0927
```
### Chapter 8

## Design of Digital Filters

#### 8.1 Scilab Code

Scilab code Exa 8.2.1 Design of FIR Filter using Frequecny Sampling Technique

```
1 //Example 8 . 2 . 1
2 //Design of FIR Filter using Frequecny Sampling
      Technique
3 //Low Pass Filter Design
4 clear all;
5 clc ;
6 close ;
7 M =15;
8 Hr = [1 ,1 ,1 ,1 ,0.4 ,0 ,0 ,0];
9 for k = 1: length(Hr)10 G(k) = ((-1) (k-1)) * Hr(k);11 end
12 h = zeros(1, M);13 U = (M-1)/214 for n = 1: M
15 h1 = 0;
16 for k = 2:U+117 h1 = G(k) * cos ((2* %pi/M) *(k-1) *((n-1) +(1/2))) + h1;
18 end
```

```
19 \text{ h} \text{ (n)} = (1/M) * (G(1) + 2 * h1);20 end
21 h
22 [ hzm, fr] = frmag(h, 256);
23 \text{ hzm}_dB = 20 * \log 10 \text{ (hzm)}./max(hzm);
24 figure
25 plot(2*fr,hzm)26 a = gca();
27 xlabel ('Normalized Digital Frequency W');
28 ylabel ('Magnitude');
29 title ('Frequency Response Of FIR LPF using Frequency
       Sampling Technique with M = 15 with Cutoff
      Frequency = 0.466')
30 xgrid (2)
31 figure
32 plot (2* fr , hzm_dB )
33 \text{ a} = \text{gca}();34 xlabel ('Normalized Digital Frequency W');
35 ylabel ('Magnitude in dB');
36 title ('Frequency Response Of FIR LPF using Frequency
       Sampling Technique with M = 15 with Cutoff
      Frequency = 0.466')
37 xgrid (2)
```
Scilab code Exa 8.2.2 Design of FIR Filter using Frequecny Sampling Technique

```
1 //Example 8 . 2 . 2
2 //Design of FIR Filter using Frequecny Sampling
      Technique
3 //Low Pass Filter Design
4 clear all;
5 clc ;
6 close ;
7 M =32;
8 T1 = 0.3789795; //for alpha = 0 (Type I)
9 Hr = [1 ,1 ,1 ,1 ,1 ,1 , T1 ,0 ,0 ,0 ,0 ,0 ,0 ,0 ,0 ,0];
10 for k = 1: length (Hr)
```

```
11 G(k) = ((-1) (k-1)) * Hr(k) ;12 end
13 h = zeros(1, M);14 U = (M-1)/215 for n = 1:M16 h1 = 0;
17 for k = 2:U+118 h1 = G(k) *\cos ((2*\%pi/M)*(k-1)*((n-1)+(1/2)))+h1;19 end
20 h(n) = (1/M)*(G(1)+2*h1);21 end
22 h
23 [ hzm, fr] = frmag(h, 256);
24 hzm_dB = 20 * log 10 (hzm)./max(hzm);
25 figure
26 plot (2*fr,hzm)27 a = gca();
28 xlabel ('Normalized Digital Frequency W');
29 ylabel ('Magnitude');
30 title ('Frequency Response Of FIR LPF using Frequency
       Sampling Technique with M = 15 with Cutoff
      Frequency = 0.466')
31 xgrid (2)
32 figure
33 plot (2* fr , hzm_dB )
34 \text{ a} = \text{gca}();35 xlabel ('Normalized Digital Frequency W');
36 ylabel ('Magnitude in dB');
37 title ('Frequency Response Of FIR LPF using Frequency
       Sampling Technique with M = 15 with Cutoff
      Frequency = 0.466')
38 xgrid (2)
```
Scilab code Exa 8.2.3 Low Pass FIlter

```
1 //Example 8 . 2 . 3
2 //Low Pass FIlter of length M = 61
```

```
3 // Pass band Edge frequency fp = 0.1 and a Stop edge
      frequency fs = 0.154 // Choose the number of cosine functions and create
      a dense grid
5 // in [0, 0.1) and [0.15, 0.5)6 //magnitude for pass band = 1 & stop band = 0 (i.e)
      \begin{bmatrix} 1 & 0 \end{bmatrix}7 // Weighting function =[1 \ 1]8 clear all;
9 clc ;
10 close ;
11 hn = eqfir (61, [0.1; .15.5], [1 0], [1 1]);
12 [hm, fr] = frmag(hn, 256);
13 disp ('The Filter Coefficients are:')
14 hn
15 figure
16 plot(fr, hm)17 xlabel ('Normalized Digital Frequency fr');
18 ylabel ('Magnitude');
19 title ('Frequency Response of FIR LPF using REMEZ
      algorithm M=61')
20 figure
21 plot(.5*(0:255)/256, 20*log10(frmag(hn,256)));
22 xlabel ('Normalized Digital Frequency fr');
23 ylabel ('Magnitude in dB');
24 title ('Frequency Response of FIR LPF using REMEZ
      algorithm M=61')
```
Scilab code Exa 8.2.4 Band Pass FIlter

```
1 //Example 8 . 2 . 4
```

```
2 //Band Pass FIlter of length M = 32
```
- $3$  //Lower Cutoff frequency fp = 0.2 and Upper Cutoff frequency  $fs = 0.35$
- 4 // Choose the number of cosine functions and create a dense grid
- $5$  // in  $[0, 0.1)$  and  $[0.2, 0.35]$  and  $[0.425, 0.5]$

```
6 //magnitude for pass band = 1 & stop band = 0 (i.e)
      \begin{bmatrix} 0 & 1 & 0 \end{bmatrix}7 // Weighting function =[10 1 10]8 clear all;
9 clc ;
10 close ;
11 hn = 0;
12 \text{ hm} = 0;13 hn = eqfir (32 ,[0 .1;.2 .35;.425 .5] ,[0 1 0] ,[10 1 10])
      ;
14 [hm, fr] = frmag(hn, 256);
15 disp ('The Filter Coefficients are:')
16 hn
17 figure
18 plot(fr, hm)19 a = gca();
20 xlabel ('Normalized Digital Frequency fr');
21 ylabel ('Magnitude');
22 title ('Frequency Response of FIR BPF using REMEZ
      algorithm M=32')
23 xgrid (2)
24 figure
25 plot(.5*(0:255)/256, 20*log10(frmag(hn,256)));
26 a = gca();
27 xlabel ('Normalized Digital Frequency fr');
28 ylabel ('Magnitude in dB');
29 title ('Frequency Response of FIR BPF using REMEZ
      algorithm M=32')
30 xgrid (2)
```
Scilab code Exa 8.2.5 Linear Phase FIR Differentiator of length  $M = 60$ 

```
1 //Example 8 . 2 . 5
2 //Linear Phase FIR Differentiator of length M = 603 // Pass Band Edge frequency fp = 0.14 clear all;
5 clc ;
6 close ;
```

```
7 M =60;
8 tuo = (M/2) - 1;
9 Wc = 0.1;
10 h = zeros (1, M);
11 for n = 1:M12 if n \tilde{=} M/2
13 h(n) = \cos((n-1-tuo)*We)/(n-1-tuo);
14 end
15 end
16 [hm, fr] = frmag(h, 1024);
17 disp ('The Filter Coefficients are:')
18 h
19 figure
20 plot(fr, hm/max(hm))21 a = gca();
22 xlabel ('Normalized Digital Frequency fr');
23 ylabel ('Magnitude');
24 title ('Frequency Response of FIR Differentiator for
     M=60 ')
25 xgrid (2)
```
Scilab code Exa 8.2.6 Hilbert Transform of Length  $M = 31$ 

```
1 //Example 8 . 2 . 6
2 // Plotting Hibert Transformer of Length M = 313 //Default Window Rectangular Window
4 // Chebyshev approx default parameter = [0 \ 0]5 clear all;
6 clc ;
7 close ;
8 M = 31; // Hibert Transformer Length = 31
9 tuo = (M-1)/2;
10 Wc = %pi;11 h = 0 zeros (1, M);
12 for n = 1:M13 if n \tilde{ } = ((M-1)/2)+114 h (n) =(2/%pi) * (sin ((n-1-tuo) * Wc/2) ^2) / (n-1-tuo)
           ;
```

```
15 end
16 end
17 disp ('The Hilbert Coefficients are:')
18 h
19 Rec_Window = ones (1, M); // Rectangular Window
      g e n e r a t i o n
20 h_Rec = h.*Rec_Window; //Windows With Rectangular
      window
21 //Hamming Window geneartion
22 for n=1:M23 hamm_Window(n) = 0.54 - 0.46 * cos(2*%pi*(n-1)/(M-1));24 end
25 h_hamm = h.*hamm_Window'; //Windowing With hamming
      window ;
26 // Hilbert Transformer using Rectangular window
27 [hm\_Rec, fr] = frmag(h\_Rec, 1024);
28 hm_Rec_dB = 20 * log10 (hm_{Rec});
29 figure
30 plot ( fr , hm_Rec_dB )
31 a = gca();
32 xlabel ('Normalized Digital Frequency fr');
33 ylabel ('Magnitude');
34 title ('Frequency Response of FIR Hibert Transformer
      using Rectangular window for M=31')
35 xgrid (2)
36 // Hilbert Transformer using Hamming window
37 [ hm_hamm , fr ]= frmag ( h_hamm ,1024) ;
38 disp ('The Hilbert Coefficients are:')
39 hm_hamm_dB = 20 * log10 (hm_hamm);
40 figure
41 plot ( fr , hm_hamm_dB )
42 a = gca();
43 xlabel ('Normalized Digital Frequency fr');
44 ylabel ('Magnitude');
45 title ('Frequency Response of FIR Hibert Transformer
      using hamming window for M=31')
46 xgrid (2)
```
Scilab code Eqn 8.2.28 DESIGN AND OBTAIN THE FREQUENCY RE-SPONSE OF FIR FILTER LowPass

```
1 // Figure 8.9 and 8.10
2 //PROGRAM TO DESIGN AND OBTAIN THE FREQUENCY
     RESPONSE OF FIR FILTER
3 //LOW PASS FILTER
4 clear all;
5 clc ;
6 close ;
7 M = 61 // Filter length = 61
8 Wc = \gamma_{pi}/5; // Digital Cutoff frequency9 Tuo = (M-1)/2 // Center Value
10 for n = 1:M11 if (n == Two + 1)12 hd(n) = Wc \frac{9}{9}pi;
13 else
14 hd (n) = \sin(Wc*((n-1)-Tuo)) / ((n-1)-Tuo)*%pi);
15 end
16 end
17 // Rectangular Window
18 for n = 1:M19 \text{ W(n)} = 1;20 end
21 //Windowing Fitler Coefficients
22 h = hd.*W;23 disp ('Filter Coefficients are')
24 h;
25 [ hzm, fr] = frmag(h, 256);
26 \text{ hzm}_dB = 20 * \log 10 \text{ (hzm)}./max(hzm);
27 subplot (2 ,1 ,1)
28 plot (fr, hzm)29 xlabel ('Normalized Digital Frequency W');
30 ylabel ('Magnitude');
31 title ('Frequency Response Of FIR LPF using
      Rectangular window M=61')
32 subplot (2 ,1 ,2)
```

```
33 plot ( fr , hzm_dB )
34 xlabel ('Normalized Digital Frequency W');
35 ylabel ('Magnitude in dB');
36 title ('Frequency Response Of FIR LPF using
      Rectangular window M=61')
```
\*For further extension of the exapmle refer to [AE 8.2.28A](#page-74-0) [AE 8.2.28B](#page-76-0) [AE 8.2.28C](#page-77-0)

Scilab code Exa 8.3.2 Backward Difference

```
1 //Example 8 . 3 . 2
2 // mapping = (z-(z^2-1))/T3 //To convert analog filter into digital filter
4 clear all;
5 clc ;
6 close ;
7 \text{ s} = \text{poly}(0, 's');8 H = 1/((s+0.1) 2+9)
9 T = 1; // Sampling period T = 1 Second
10 \text{ z = poly}(0, 'z');11 Hz = horner (H, (1/T) * (z - (z^ -1)))
```
Scilab code Exa 8.3.4 Bilinear Transformation

```
1 //Example 8 . 3 . 4
2 // Bilinear Transformation
3 //To convert analog filter into digital filter
4 clear all;
5 clc ;
6 close ;
7 s = poly(0, 's');
8 H = (s+0.1) / ((s+0.1)^2+16);
9 Omega_Analog = 4;
10 Omega_Digital = %pi/2;
11 // Finding Sampling Period
```

```
12 T = (2/0mega_Analog) *(tan(0mega_Digital/2))
13 \text{ z} = \text{poly}(0, 'z');
14 Hz = horner (H, (2/T) * ((z-1) / (z+1)))
```
#### Scilab code Exa 8.3.5 Single pole filter

```
1 //Example 8.3.5 Sigle pole analog filter
2 // Bilinear Transformation
3 //To convert analog filter into digital filter
4 clear all;
5 clc ;
6 close ;
7 s = poly(0, 's');
8 Omegac = 0.2*%pi;9 H = 0megac/(s+0megac);
10 T =1; // Sampling period T = 1 Second
11 \text{ } z = \text{poly}(0, 'z');12 Hz = horner (H, (2/T) * ((z-1) / (z+1)))13 disp (Hz, ' Hz = ')
14 HW = frmag (Hz (2), Hz (3), 512);
15 W = 0: %pi /511: %pi ;
16 plot(W/\%pi, HW)17 a = gca();
18 a.thickness = 3;
19 a. foreground = 1;
20 a.font_style = 9;
21 xgrid (1)
22 xtitle ('Magnitude Response of Single pole LPF Filter
       Cutoff frequency = 0.2*pi, 'Digital Frequency
      ——>','Magnitude');
23 // Result
24 //Hz =
25 //
26 // 0.6283185 + 0.6283185z
27 /28 // -1.3716815 + 2.6283185z29 //
30 / / \rightarrowHz(3)=Hz(3) / 2.6283185
```
 // Hz  $=$  // 33  $\frac{\sqrt{3}}{3}$  0.6283185 + 0.6283185 z // //  $-0.5218856 + z$  // //-->Hz  $(2)$ =Hz  $(2)$  /2.6283185 // Hz = // //  $0.2390572 + 0.2390572 z$  // //  $-0.5218856 + z$  // 44 // which is equivalent to //Hz = // // 0.2390572(1 + z<sup>2</sup>-1) // 49 //  $1 - 0.5218856*x^2-1$ 

\*For further extension of the exapmle refer to [AE 8.3.5](#page-78-0)

Scilab code Exa 8.3.6 Analog Filter Transformation

```
1 //Example 8 . 3 . 6
2 // To Design an Analog Butterworth Filter
3 //For the given cutoff frequency Wc = 500 Hz
4 clear all;
5 clc ;
6 close ;
7 omegap = 2* %pi *500;
8 omegas = 2 * \%pi * 1000;
9 delta1_in_dB = -3;
10 delta2_in_dB = -40;
11 delta1 = 10^{\circ} (delta1_in_dB/20)
```

```
12 delta2 = 10^{\circ} (delta2_in_dB/20)
13 // Calculation of Filter Order
14 N = \log 10 ((1/(\text{delta2}^2)) - 1) / (2 * \log 10 (\text{omegagas}/\text{omegaap}))15 N = \text{ceil}(N)16 omegac = omegap;
17 // Poles and Gain Calculation
18 [pols, gain] = zplot(t(N,omega, c);19 disp (N, 'Filter order N = ')
20 disp(pols, 'Pole positions are pols =')21 // Magnitude Response of Analog IIR Butterworth
       Filter
22 h = buttmag (N, omegac, 1:1000);
23 //Magnitude in dB
24 mag = 20 * log 10(h);
25 plot2d ((1:1000), mag, [0, -180, 1000, 20]);
26 a = gca();
27 a.thickness = 3;
28 a. foreground = 1;
29 a.font_style = 9;
30 xgrid (5)
31 xtitle ('Magnitude Response of Butterworth LPF Filter
        Cutoff frequency = 500 Hz', Analog frequency in
      \text{Hz}\rightarrow\rightarrow ', 'Magnitude in dB \rightarrow ');
32 // Result
33 // Filter order N = 7.
34 //s =
35 // column 1 to 3
36 // -699.07013+3062.8264 i -1958.751+2456.196 i
       −2830.4772+1363.086 i
37 // column 4 to 6
38 // −3141.5927+3.847D−13 i −2830.4772 −1363.086 i
       −1958.751 −2456.196 i
39 // column 7
40 \sqrt{ - 699.07013 - 3062.8264 i}
```
\*For further extension of the exapmle refer to [AE 8.3.6](#page-78-1)

Scilab code Exa 8.3.7 Chebyshev Filter

```
1 //Example 8 . 3 . 7
2 //To Design an Analog Chebyshev Filter
3 // For the given cutoff frequency = 500 Hz
4 clear all;
5 clc ;
6 close ;
7 omegap = 1000*%pi; //Analog Passband Edge frequency
      in radians/sec
8 omegas = 2000*%pi; //Analog Stop band edge frequency
        in radians/sec
9 delta1_in_dB = -1;
10 delta2_in_dB = -40;
11 delta1 = 10^{\circ} (delta1_in_dB/20);
12 delta2 = 10^{\circ} (delta2_in_dB/20);
13 delta = sqrt((1/delta2)^2)-1)14 epsilon = sqrt((1/delta1) ^2) -1)15 // Calculation of Filter order
16 num = (( sqrt (1 - delta2 ^2) ) +( sqrt (1 -(( delta2 ^2) *(1+
      epsilon<sup>2</sup>() ) ) ) ) / ( epsilon * delta2 )
17 den = (omega/s /omega) + sqrt ((omegags /omega) - 2 - 1)18 \text{ N} = \log 10 \, (\text{num}) / \log 10 \, (\text{den})19 //N = (a cosh (delta/epsilon/epsilon)) / (a cosh (omega/epsilon/epsilon))20 \text{ N} = \text{floor}(\text{N})21 // Cutoff frequency
22 omegac = omegap
23 // Calculation of poles and zeros
24 [pols, Gn] = zpch1(N, epsilon, omegap)
25 disp (N, 'Filter order N = ');26 disp (pols, 'Poles of a type I lowpass Chebyshev
       filter are Sk = ')
27 // Analog Filter Transfer Function
28 h = poly(Gn, 's', 'coeff')/real(poly(pols, 's'))29 // Magnitude Response of Chebyshev filter
30 [h2] = cheb1mag(N,omega,epsilon,epsilon), epsilon, 1:1000)
```

```
31 // Magnitude in dB
32 mag = 20 * log 10(h2);
33 plot2d ((1:1000) ,mag ,[0 , -180 ,1000 ,20]) ;
34 \text{ a} = \text{gca}();35 a.thickness = 3;
36 a . foreground = 1;
37 a . font_style = 9;
38 xgrid (5)
39 xtitle ('Magnitude Response of Chebyshev Type 1 LPF
       Filter Cutoff frequency = 500 Hz', 'Analog
      frequency in Hz-\rightarrow', 'Magnitude in dB -->');
```
Scilab code Exa 8.4.1 Design an Digital IIR Butterworth Filter from Analog IIR Butterworth Filter

```
1 // Caption : Conveting single pole LPF Butterworth
      filter into BPF
2 //Exa8.4.1
3 // pag e698
4 clc ;
5 Op = sym('Op'); // pass band edge frequency of low
      pass filter
6 s = sym('s');7 \text{ } 01 = \text{sym('Ol');} //lower cutoff frequency of band
      pass filter
8 Ou = sym('Ou'); // upper cutoff frequency of bandpass filter
9 s1 = 0p*(s^2+01*0u)/(s*(0u-01)); // Analogtransformation for LPF to BPF
10 H_Lpf = Op/(s+Op); // single pole analog LPFButterworth filter
11 H_Bpf = limit (H_Lpf,s,s1); //analog BPF Butterworthfilter
12 disp (H_Lpf, 'H<sub>_</sub>Lpf =')
13 disp (H_Bpf, 'H_Bpf = ' )14 // Result
15 // H<sub>-</sub>Lpf = Op/(s+Op)
16 // H_Bpf = (Qu-Ol) * s /(s ^2+(Qu-Ol) * s+Ol *Ou)
```
Scilab code Exa 8.4.2 Digital Filter Transformation

```
1 //Example 8 . 4 . 2
2 //To Design an Digital IIR Butterworth Filter from
      Analog IIR Butterworth Filter
3 // and to plot its magnitude response
4 //TRANSFORMATION OF LPF TO BPF USING DIGITAL
      TRANSFORMATION
5 clear all;
6 clc ;
7 close ;
8 omegaP = 0.2 * \%pi;
9 omegaL = (2/5) * \text{\%pi};
10 omegaU = (3/5)*%pi;
11 z = poly(0, 'z');
12 H_LPF = (0.245)*(1+(z^2-1))/(1-0.509*(z^2-1))13 alpha = (cos ((omega +omega)) / 2) / cos ((omega +omega -(2) ) ;
14 \text{ k} = (\cos ((\text{onegal} - \text{onegal})/2) / \sin ((\text{onegal} - \text{onegal}))(2)) *tan (omegaP(2);
15 NUM = -((z^2) - ((2 * alpha * k / (k + 1)) * z) + ((k - 1) / (k + 1)));
16 DEN = (1 - ((2 * alpha * k / (k + 1)) * z) + (( (k - 1) / (k + 1)) * (z^2)) )) ;
17 HZ_BPF=horner (H_LPF, NUM/DEN)
18 disp (HZ_BPF, 'Digital BPF IIR Filter H(Z) =')
19 HW = frmag ( HZ_BPF (2) , HZ_BPF (3) ,512) ;
20 \text{ W} = 0: \% \text{pi}/511: \% \text{pi};21 plot(W/\%pi, HW)22 a = gca();
23 a.thickness = 3;
24 a. foreground = 1;
25 a.font_style = 9;
26 xgrid (1)
27 xtitle ('Magnitude Response of BPF Filter', 'Digital
      F requency−−−> ' , ' Magni tude ' ) ;
28 // Result
```
29 // Digital BPF IIR Filter  $H(Z) =$  // 2 3 31 //  $0.245 - 1.577D-17z - 0.245z + 1.577D-17z +$ 1 . 3 6 0D−17z  $32 / /$ −−−−−−−−−−−−−−−−−−−−−−−−−−−−−−−−−−−−−−−−−−−−−−−−−−−−− // 2 3 34 //  $- 0.509 + 1.299D-16z - z + 6.438D-17z + 5.551D$  $-17z$  // // which is equivalent to // H(z) = // // 2 //  $0.245 - 0 - 0.245z + 0 + 0$  $41 /$  // 2 43 //  $-0.509 + 0 - z + 0 + 0$  // //H(z) = // // 2 48  $\frac{\sqrt{3}}{245 - 0.245z}$  // // 2  $51 / / - 0.509 - z$  // 53  $//H(z) =$  // //  $-2$  //  $0.245 - 0.245$  z //  $\begin{array}{c|c}\n58 & \text{\textendash}\n\end{array}$  //  $-2$ 59  $//$  0.509+z //

 $61 / /$ 

\*For further extension of the exapmle refer to [AE 8.4.2A](#page-80-0) [AE 8.4.2B](#page-81-0)

Scilab code CF 8.5 Program to generate different window functions

```
1 // Figure 8.5
2 //Program to generate different window functions
3 clear all;
4 close ;
5 clc
6 M =61 ;
7 for n = 1: M
8 h_Rect (n) = 1;
9 h_hann (n) = 0.5 - 0.5 * cos(2*%pi*(n-1)/(M-1));10 h_hamm (n) = 0.54 - 0.46 * cos(2 * %pi * (n-1) / (M-1));
11 h_balckmann (n) = 0.42 - 0.5 * cos(2 * %pi * n/(M-1)) + 0.08*cos(4*%pi*n/(M-1));12 end
13 plot2d(1:M, [h_Rect, h_hann, h_hamm, h_balckmann
      ], [2, 5, 7, 9];
14 legend (['Rectangular Window'; 'Hanning'; 'Hamming'; '
      Balckmann ']);
15 title ('Window Functions for Length M = 61')
```
Scilab code CF 8.6 Program to find find frequency response of (1) Hanning window (2)Hamming window for  $M = 31$  and  $M = 61$ 

```
1 // Figure 8.6 and Figure 8.7
2 // Program to frequency response of
3 //(1) Hanning window (2) Hamming window for M = 31and M = 614 clear all;
5 close ;
6 clc
```

```
7 M1 = 31;
8 M2 = 61;
9 for n = 1:M110 h_hann_31 (n) = 0.5 - 0.5 * \cos(2 * \gamma) p i * (n - 1) / (M1 - 1);
11 h_h = 31 (n) = 0.54 - 0.46 * cos (2 * %pi * (n-1) / (M1-1));12 end
13 for n = 1: M2
14 h_hann_61 (n) = 0.5 - 0.5 * cos(2 * %pi * (n-1) / (M2-1));
15 h_hamm_61 (n) = 0.54 - 0.46 * cos(2 * %pi * (n-1) / (M2-1));
16 end
17 subplot (2 ,1 ,1)
18 [ h_hann_31_M , fr ]= frmag ( h_hann_31 ,512) ;
19 [ h_hann_61_M , fr ]= frmag ( h_hann_61 ,512) ;
20 h_hann_31_M = 20*log10(h_1hann_31_M./max(h_1hann_31_M)) ;
21 h_hann_61_M = = 20*log10(h_1hann_61_M./max(h_hann_61_M));
22 plot2d ( fr , h_hann_31_M ,2) ;
23 plot2d ( fr , h_hann_61_M ,5) ;
24 legend (['Length M = 31'; 'Length M = 61']);
25 title ('Frequency Response Of Hanning window')
26 subplot (2 ,1 ,2)
27 [ h_hamm_31_M , fr ]= frmag ( h_hamm_31 ,512) ;
28 [ h_hamm_61_M , fr ]= frmag ( h_hamm_61 ,512) ;
29 h_hamm_31_M = 20 * log10(h_1ham_31_M. / max(h_1ham_31_M)) ;
30 h_hamm_61_M = = 20*log10(h_hamm_61_M./max)h_hamm_61_M));
31 plot2d ( fr , h_hamm_31_M ,2) ;
32 plot2d(fr, h_hamm_61_M, 5);
33 legend (['Length M = 31'; 'Length M = 61']);
34 title ('Frequency Response of Hamming window')
```
Scilab code CF 8.7 Program to find frequency response of (1) Hanning window (2)Hamming window for  $M = 31$ 

```
1 // Figure 8.6 and Figure 8.7
2 //Program to frequency response of
```

```
3 // (1) Hanning window (2) Hamming window for M = 314 clear all;
5 close ;
6 clc
7 M = 31;
8 for n = 1:M9 h_hann_31(n) = 0.5 - 0.5 * cos(2*%pi*(n-1)/(M-1));10 h_hamm_31 (n) = 0.54 - 0.46 * cos(2*%pi*(n-1)/(M-1));11 end
12 subplot (2 ,1 ,1)
13 [ h_hann_31_M , fr ]= frmag ( h_hann_31 ,512) ;
14 h_hann_31_M = 20* log10 ( h_hann_31_M ./ max ( h_hann_31_M )
      ) ;
15 plot2d ( fr , h_hann_31_M ) ;
16 xlabel ('Normalized Digital Frequency W');
17 ylabel ('Magnitude in dB');
18 title ('Frequency Response 0f Hanning window M = 31')
19 subplot (2 ,1 ,2)
20 [ h_hamm_31_M , fr ]= frmag ( h_hamm_31 ,512) ;
21 h_hamm_31_M = 20*log10(h_hnam_31_M./max(h_hnam_31_M)) ;
22 plot2d (fr, h_hamm_31_M);
23 xlabel ('Normalized Digital Frequency W');
24 ylabel ('Magnitude in dB');
25 title ('Frequency Response of Hamming window M = 31')
```
## Chapter 10

## Multirate Digital Signal Processing

#### 10.1 Scilab Code

**Scilab code Exa 10.5.1** Decimation by 2, Filter Length  $=$  30

1  $//$  Example 10.5.1 2 //Decimation by 2, Filter Length =  $30$ 3 // Cutoff Frequency Wc =  $\%$ pi/2 4 // Pass band Edge frequency  $fp = 0.25$  and a Stop band edge frequency  $fs = 0.31$ 5 // Choose the number of cosine functions and create a dense grid 6 // in  $[0, 0.25]$  and  $[0.31, 0.5]$ 7 // magnitude for pass band = 1 & stop band = 0 (i.e)  $\begin{bmatrix} 1 & 0 \end{bmatrix}$ 8 //Weighting function  $=[2 1]$ 9 clear all; 10 clc ; 11 close ; 12 M = 30;  $// Filter Length$ 13 D = 2;  $//$  Decimation Factor = 2 14 Wc =  $\gamma_{pi}/2$ ; // Cutoff Frequency 15 Wp = Wc/(2\*%pi); // Passband Edge Frequency

```
16 Ws = 0.31; //Stopband Edge Frequency
17 hn = eqfir (M, [0 Wp; Ws .5], [1 0], [2 1]);
18 [hm, fr] = frmag(hn, 256);
19 disp ('The LPF Filter Coefficients are:')
20 hn
21 // Obtaining Polyphase Filter Coefficients from hn
22 p = zeros(D, M/D);23 for k = 1: D24 for n = 1: \left(\frac{\text{length}(\text{hn})}{D}\right)25 p(k, n) = hn(D*(n-1)+k);26 end
27 end
28 disp ('The Polyphase Decimator for D = 2 are:')
29 p
30 figure
31 plot (fr, hm)32 xlabel ('Normalized Digital Frequency fr');
33 ylabel ('Magnitude');
34 title ('Frequency Response of FIR LPF using REMEZ
      algorithm M=61')
35 figure
36 plot (.5*(0:255)/256, 20*log10(frmag(hn, 256)));
37 xlabel ('Normalized Digital Frequency fr');
38 ylabel ('Magnitude in dB');
39 title ('Frequency Response of DECIMATOR (D=2) using
     REMEZ algorithm M=30')
```
Scilab code Exa 10.5.2 Interpolation by 5, Filter Length  $=$  30

```
1 //Example 10.5.2
```
- 2 //Interpolation by 5, Filter Length =  $30$
- 3 // Cutoff Frequency Wc =  $\%$ pi/5
- 4 // Pass band Edge frequency  $fp = 0.1$  and a Stop band edge frequency  $fs = 0.16$
- 5 // Choose the number of cosine functions and create a dense grid
- 6 // in  $[0, 0.1)$  and  $[0.16, 0.5)$

```
7 //magnitude for pass band = 1 & stop band = 0 (i.e)
      \begin{bmatrix} 1 & 0 \end{bmatrix}8 // Weighting function =[3 1]
9 clear all;
10 clc ;
11 close ;
12 M = 30; // Filter Length13 I = 5; //Interpolation Factor = 5
14 \text{Wc} = \text{Wpi}/5; // Cutoff Frequency
15 Wp = Wc/(2*%pi); // Passband Edge Frequency
16 Ws = 0.16; //Stopband Edge Frequency
17 hn = eqfir (M, [0 Wp; Ws .5], [1 0], [3 1]);
18 [hm, fr] = frmag(hn, 256);
19 disp ('The LPF Filter Coefficients are:')
20 hn
21 // Obtaining Polyphase Filter Coefficients from hn
22 p = zeros (I, M/I);23 for k = 1: I24 for n = 1: (length(hn)/I)25 p(k, n) = hn(I*(n-1)+k);26 end
27 end
28 disp ('The Polyphase Interpolator for I =5 are:')
29 p
30 figure
31 plot (fr, hm)32 xlabel ('Normalized Digital Frequency fr');
33 ylabel ('Magnitude');
34 title ('Frequency Response of FIR LPF using REMEZ
      algorithm M=61')
35 figure
36 plot (.5*(0:255)/256, 20*log10(frmag(hn,256)));
37 xlabel ('Normalized Digital Frequency fr');
38 ylabel ('Magnitude in dB');
39 title ('Frequency Response of INTERPOLATOR(I=5) using
       REMEZ algorithm M=30')
```
Scilab code Exa 10.6.1 Multistage Implementation of Sampling Rate Conversion

```
1 //Example 10.6.1
2 // Multistage Implementation of Sampling Rate
      Conversion
3 // Decimation factor D = 504 //D = D1xD2, D1 = 25, D2 =2
5 clear all;
6 clc ;
7 close ;
8 Fs = 8000; // Sampling Frequency = 8000Hz
9 Fpc = 75; // Passband Frequency
10 Fsc = 80; // Stophand Frequency11 Delta_F = (Fsc - Fpc)/Fs; //Transition Band
12 Pass_Band = [0, Fpc];
13 Transition_Band = [Fpc, Fsc];
14 Delta1 = (10^{\degree}-2); // Passband Ripple
15 Delta2 = (10^{\degree}-4); // Stopband Ripple
16 D = Fs/(2*Fsc); //Decimation Factor
17 // Decimator Implemented in Two Stages
18 D1 = D/2; //Decimator 1
19 D2 = 2; // Decimator 2
20 //Decimator Single Stage Implementation
21 M = (( -10* log10 ( Delta1 * Delta2 ) -13) /(14.6* Delta_F ) )
     +1;
22 M = \text{ceil}(M)23 //Decimator Multistage Implementation
24 // First Stage Implementation
25 F1 = Fs/D1; //New pass band for stage126 Fsc1 = F1-Fsc; //New Stophand for stage 127 Delta_F1 = (Fsc1-Fpc)/Fs //New Transition for
      stage1
28 Delta11 = Delta1/2; //New Passband Ripple
29 Delta21 = Delta2; // Stopband Ripple same
30 M1 = ((-10*log10(Delta11*Delta21)-13)/(14.6*Delta_1F1) ) +1
31 \, M1 = floor (M1)
```

```
32 // Second Stage Implementation
33 F2 = F1/D2; //New pass band for stage 234 Fsc2 = F2-Fsc; //New Stophand for stage 235 Delta_F2 = (Fsc2-Fpc)/F1 /New Transition for
      s t a g e 2
36 Delta12 = Delta1/2; //New Passband Ripple37 Delta22 = Delta2; // Stophand Ripple same38 M2 = (( -10* log10 ( Delta12 * Delta22 ) -13) /(14.6* Delta_F2
      ) + 139 \text{ M2} = \text{floor} (\text{M2})40 disp ('The Filter length Required in Single stage
      Implementation of Decimator is: ')
41 M
42 disp ('The Filter length Required in Multistage
      Implementation of Decimator is: ')
43 M1 + M2
44 // Calculation of Reduction Factor
45 R = M/(M1+M2);
46 disp ('The Reduction in Filter Length is:')
47 R
```
Scilab code Exa 10.8.1 Signal to Distortion Ratio

```
1 //Example 10.8.1
2 // Signal to Distortion Ratio
3 // Calculation of no. of subfilters
4 clear all;
5 clc ;
6 close ;
7 SDR_dB = 50; // Signal to distortion ratio = 50 dB
8 Wx = 0.8*%pi; //Digital maximum frequency of input
      data
9 SDR = 10^( SDR_dB /10)
10 disp ('The Number of subfilters required')
11 I = Wx * sqrt(SDR/12);
12 I = ceil(I)
```
Scilab code Exa 10.8.2 Signal to Distortion Ratio using Linear Interpolation

```
1 //Example 10.8.2
2 // Signal to Distortion Ratio using Linear
      Interpolation
3 // Calculation of no. of subfilters
4 clear all;
5 clc ;
6 close ;
7 SDR_dB = 50; // Signal to distortion ratio = 50 dB
8 Wx = 0.8*%pi; //Digital maximum frequency of input
      da ta
9 SDR = 10^{\circ} (SDR_dB/10)
10 disp ('The Number of subfilters required')
11 \quad I = Wx * ((SDR/80) ^ (1/4) );12 \text{ I} = \text{ceil}(1)
```
Scilab code Exa 10.9.1 Multistage Implementation of Sampling Rate Conversion

```
1 //Example 10.9.1
2 // Multistage Implementation of Sampling Rate
      Conversion
3 //Decimation factor D = 1004 //D = D1xD2, D1 = 50, D2 =2
5 //Interpolation factor I = 100
6 // I = I1xI2, I1 = 2, I2 =507 clear all;
8 clc ;
9 close ;
10 Fs = 8000; // Sampling Frequency = 8000Hz
11 Fpc = 75; // Passband Frequency
12 Fsc = 80; // Stophand Frequency13 Delta_F = (Fsc - Fpc)/Fs; //Transition Band
14 Pass\_Band = [0, Fpc];
15 Transition_Band = [Fpc, Fsc];
16 Delta1 = (10^{\circ}-2); // Passband Ripple
```

```
17 Delta2 = (10^{\circ}-4); // Stopband Ripple
18 D = Fs/(2*Fsc); //Decimation Factor
19 // Decimator Implemented in Two Stages
20 D1 = D/2; //Decimator 1
21 D2 = 2; // Decimator 2
22 //Decimator Single Stage Implementation
23 M = ((-10*log10(Delta1*Delta2/2)-13)/(14.6*Delta_F))+1:
24 M = ceil (M)
25 //Decimator Multistage Implementation
26 // First Stage Implementation
27 Delta_F1 = 0.020625 //Obtained from Example 10.6.1
28 M1 = (( -10* log10 ( Delta1 * Delta2 /4) -13) /(14.6* Delta_F1
     ) ) +1
29 M1 = floor (M1)
30 // Second Stage Implementation
31 Delta_F2 = 0.015625 //Obtained from Example 10.6.1
32 M2 = ((-10*log10(Delta1*Delta2/4)-13)/(14.6*Delta_F2)) ) + 133 M2 = floor(M2)34 disp ('The Filter length Required in Single stage
      Implementation of Decimator is: ')
35 M
36 disp ('The Filter length Required in Multistage
      Implementation of Decimator is: ')
37 M1 + M2
38 // Calculation of Reduction Factor
39 \text{ R} = M/(M1+M2);
40 disp ('The Reduction in Filter Length is:')
41 R
```
## Chapter 11

# Linear Predictions and Optimum Linear Filter

### 11.1 Scilab Code

Scilab code Exa 11.6.1 Design of Wiener filter of Length  $M = 2$ 

```
1 //Example 11.6.1
2 //Design of wiener filter of Length M = 23 clear all;
4 close ;
5 clc ;
6 M = 2; // Wiener Filter Length
7 Rdx = [0.6 2 0.6] // Cross correlation matrix between
       the desired input sequence and actual input
      s e q u e n c e
8 C = Rdx(M; \$) //Right sided sequence
9 To_M = toeplitz (C)10 Rxx = [0.6 1 0.6] //Aut_0 correlation matrix
11 \text{Rss} = \text{Rxx}(\text{M}:\text{$}^{\text{*}}\text{)}12 // Filter coefficients
13 h = [0.451 0.165]
14 // Calculation of Minimum Mean Square Error
15 sigma_d = 1; // Average power of desired sequence16 MSE = sigma_d - h * Rss'
```
### Chapter 12

## Power Spectrum Estimation

#### 12.1 Scilab Code

Scilab code Exa 12.1.1 Determination of spectrum of a signal With maximum normalized frequency  $f = 0.1$  using Rectangular window and Blackmann window

```
1 // Example 12.1.1
 2 //D etermination of spectrum of a signal
 3 //With maximum normalized frequency f = 0.14 //using Rectangular window and Blackmann window
 5 clear all;
6 close ;
7 clc ;
8 N = 61;
9 cfreq = [0.1 0];
10 [ wft, wfm, fr]= wfir('lp', N, cfreq, 're', 0);
11 \mathbf{wft}; \frac{1}{\sqrt{m}} \frac{1}{\sqrt{m}}c o e f f i c i e n t s
12 wfm; // Frequency domain filter
         values
13 fr; // Frequency sample points
14 WFM_dB = 20*log10(wfm); // Frequency response in dB
15 for n = 1:N
```

```
16 h_balckmann (n) = 0.42 - 0.5 * cos(2 * %pi * n / (N-1)) + 0.08 * cos(4 * %pi * n / (N-1));
17 end
18 wft_blmn = wft'.*h_balckmann;
19 wfm\_blmn = frmag(wft\_blmn, length(fr));20 WFM_blmn_dB =20 * log10 (wfm_blm);
21 subplot (2 ,1 ,1)
22 plot2d(fr, WFM_dB)
23 xtitle ('Frequency Response of Rectangular window
      Filtered output M = 61', Frequency in cycles per
      samples f', 'Energy density in dB')
24 subplot (2 ,1 ,2)
25 plot2d ( fr , WFM_blmn_dB )
26 xtitle ('Frequency Response of Blackmann window
      Filtered output M = 61', Frequency in cycles per
      samples f', 'Energy density in dB')
```
Scilab code Exa 12.1.2 Evaluating power spectrum of a discrete sequence Using N-point DFT

```
1 //Example 12.1.2
2 // Evaluating power spectrum of a discrete sequence3 // Using N-point DFT
4 clear all;
5 clc ;
6 close ;
7 N = 16; //Number of samples in given sequence
8 n = 0: N - 1;
9 delta_f = [0.06, 0.01]; //frequency separation
10 \text{ x1 = } \sin(2*%pi*0.315*n) + \cos(2*%pi*(0.315+delta_t f(1)))*n) ;
11 \text{ x2 = } \sin(2 \cdot \text{%pi} \cdot 0.315 \cdot n) + \cos(2 \cdot \text{%pi} \cdot (0.315 + \text{delta} \cdot n))*n);
12 L = [8, 16, 32, 128];13 k1 = 0:L(1)-1;14 k2 = 0:L(2)-1;
15 k3 = 0:L(3)-1;
16 k4 = 0:L(4)-1;
```

```
17 fk1 = k1./L(1);
18 fk2 = k2./L(2);
19 fk3 = k3./L(3);
20 fk4 = k4./L(4);
21 for i = 1: length (fk1)22 Pxx1_fkt(i) = 0;23 Pxx2_{f}k1(i) = 0;24 for m = 1: N
25 Pxx1_fkt(i) = Pxx1_fkt(i) + x1(m) * exp(-sqrt(-1) *2*)%pi * (m-1) * f k1(i));
26 Pxx2_fkt(i) = Pxx1_fkt(i) + x1(m)*exp(-sqrt(-1)*2*)%pi * (m-1) * f k1(i));
27 end
28 Pxx1_fk1(i) = (Pxx1_fkt1(i)^2)/N;
29 Pxx2_fkt(i) = (Pxx2_fkt(i)^2)(N;30 end
31 for i = 1: length (fk2)32 Pxx1_fk2(i) = 0;33 Pxx2_fk2(i) = 0;34 for m = 1: N
35 Pxx1_fk2(i) = Pxx1_fk2(i) + x1(m)*exp(-sqrt(-1)*2*)%pi * (m-1) * f k2(i));
36 Pxx2_fk2(i) = Pxx1_fk2(i) + x1(m)*exp(-sqrt(-1)*2*)%pi*(m-1)*fk2(i));37 end
38 Pxx1_fk2(i) = (Pxx1_fk2(i)^2) / N;39 \text{ Pxx2_fk2(i)} = (\text{Pxx1_fk2(i)}^2)/N;40 end
41 for i = 1: length (fk3)42 Pxx1_fk3(i) = 0;43 Pxx2_fk3(i) = 0;44 for m = 1: N
45 Pxx1_fk3(i) = Pxx1_fk3(i) + x1(m) * exp(-sqrt(-1) * 2 *
          %pi * (m-1) * f k3(i));
46 Pxx2_fk3(i) = Pxx1_fk3(i) + x1(m) * exp(-sqrt(-1) * 2 *
          %pi * (m-1) * f k3(i));
47 end
48 Pxx1_fk3(i) = (Pxx1_fks(i)^2) / N;
```

```
49 \text{ Pxx2_fks}(i) = (\text{Pxx1_fks}(i)^2)/N;50 end
51 for i = 1: length (fk4)52 Pxx1_fk4(i) = 0;53 Pxx2_fk4(i) = 0;54 for m = 1: N
55 Pxx1_fk4(i) = Pxx1_fk4(i) + x1(m)*exp(-sqrt(-1)*2*)%pi * (m-1) * f k4(i));
56 Pxx2_fk4(i) = Pxx1_fk4(i) + x1(m)*exp(-sqrt(-1)*2*)%pi * (m-1) * f k4(i));
57 end
58 Pxx1_fk4(i) = (Pxx1_fk4(i)^2)/N;
59 \qquad \frac{Pxx2_{\text{f}}k4(i)}{=} \frac{Pxx1_{\text{f}}k4(i)^2)}{N};60 end
61 figure
62 title ('for frequency separation = 0.06')
63 subplot (2 ,2 ,1)
64 plot2d3 ( ' gnn ' ,k1 ,abs( Pxx1_fk1 ) )
65 subplot (2 ,2 ,2)
66 plot2d3 ( ' gnn ' ,k2 ,abs( Pxx1_fk2 ) )
67 subplot (2 ,2 ,3)
68 plot2d3 ( ' gnn ' ,k3 ,abs( Pxx1_fk3 ) )
69 subplot (2 ,2 ,4)
70 plot2d3 ( ' gnn ' ,k4 ,abs( Pxx1_fk4 ) )
71 figure
72 title ('for frequency separation = 0.01')
73 subplot (2 ,2 ,1)
74 plot2d3 ( ' gnn ' ,k1 ,abs( Pxx2_fk1 ) )
75 subplot (2 ,2 ,2)
76 plot2d3 ( ' gnn ' ,k2 ,abs( Pxx2_fk2 ) )
77 subplot (2 ,2 ,3)
78 plot2d3 ( ' gnn ' ,k3 ,abs( Pxx2_fk3 ) )
79 subplot (2 ,2 ,4)
80 plot2d3 ( ' gnn ' ,k4 ,abs( Pxx2_fk4 ) )
```
Scilab code Exa 12.5.1 Determination of power, frequency and varaince of Additive noise

```
1 //Example 12.5.1
2 //Determination of power, frequency and varaince of
3 // Additive noise
4 clear all;
5 clc ;
6 close ;
7 ryy = [0,1,3,1,0]; // Autocorrelation of signal
8 cen_ter_value = ceil (length (ryy)/2); // center value
      of autocorrelation
9 // Method1
10 //TO find out the variance of the additive Noise
11 C = ryy (ceil (length (ryy) / 2) : $);12 corr_matrix = toeplitz(C); // correlation matrix
13 evals = spec (corr_matrix); // Eigen Values computation
14 sigma_w = min(evals); //Minimum of eigen value =
      varinace of noise
15 // Method2
16 //TO find out the variance of the additive Noise
17 P = [1, -sqrt(2), 1]; // Ploynomial in decreasing order18 Z = \text{roots}(P); //roots of the polynomial
19 P1 = ryy (cen_ter_value +1)/real(Z(1)); // power of thesinusoid
20 A = \sqrt{sqrt(2*P1)}; //amplitude of the sinusoid
21 sigma_w1 = ryy (cen_ter_value) -P1; //variance of noise
       method2
22 disp (P1, 'Power of the additive noise')
23 f1 = acos (real (Z(1)))/(2*%pi)24 disp(f1, 'frequency of the additive noise')25 disp (sigma_w1, 'Variance of the additive noise')
```
## Appendix to Examples

Scilab code AE 4.2.7 Sampling a Nonbandlimted signal

```
1 //Example 4.2.7 Sampling a Nonbandlimited Signal
2 // Plotting Discrete Time Fourier Transform of
3 // D iscrete Time Signal x(nT) = exp(-A*T*abs(n))4 clear all;
5 clc ;
6 close ;
7 // Analog Signal
8 A = 1; //Amplitude
9 Dt = 0.005;
10 t = -2:Dt:2;11 // Continuous Time Signal
12 xa = exp(-A * abs(t));13 //Discrete Time Signal
14 Fs = input ('Enter the Sampling Frequency in Hertz');
     //Fs = 1Hz( or )20Hz15 Ts = 1/Fs;
16 n = -5:1:5;
17 nTs = n*Ts;
18 \text{ x} = \exp(-A * abs(nTs));
19 // Analog Signal reconstruction
20 Dt = 0.005;
21 t = -2:Dt:2;22 Xa = x * sinc_new(Fs*(ones(length(nTs), 1)*t-nTs'*ones(1, length(t)));
23 // check
24 error = max(abs(Xa - xa))
```
```
25 subplot (2 ,1 ,1) ;
26 a = gca();
27 a. x_1ocation = "origin";28 a. y_location = "origin";
29 plot(t, xa);30 xlabel (i in msec.i);
31 ylabel(\cdot x a(t)')
32 title ('Original Analog Signal')
33 subplot (2 ,1 ,2) ;
34 a = gca();
35 a. x<sub>-location</sub> = " \sigma rigin";
36 a.y_location = " origin";
37 xlabel ('t in msec.');
38 ylabel('xa(t)')39 title ('Reconstructed Signal from x(n) using sinc
      function ');
```

```
40 plot (t , Xa ) ;
```
\*Refer to the following for Scilab code of sinc [ARC 4A](#page-72-0)

## Scilab code ARC 4A sinxbyx

```
1 function [y] = sinc_new(x)2 i = f \in (x == 0);
3 \times (i) = 1; / From LS: don't need this is /0
      warning is off
4 \, y = \sin(\sqrt[6]{p} i * x) . / (\sqrt[6]{p} i * x) ;5 \text{ y}(i) = 1;6 endfunction
```
<span id="page-72-0"></span>Scilab code AE 4.4.2 Frequency Response

```
1 clear all;
2 close ;
3 clc ;
```

```
4 W = -\%pi : (1/500) : %pi;5 \text{ z} = \exp(\text{sqrt}(-1) * W);6 H = z./(z-0.8);
7 \text{ Mag}_H = abs(H);
8 [Phase_H, m] = phasemag(H);
9 //phasemag used to calculate phase and magnitude in
      dB
10 subplot (2 ,1 ,1)
11 plot2d(W, Mag_H)12 xlabel ('Frequency in Radians')
13 ylabel ('abs (H)')
14 title ('Magnitude Response')
15 subplot (2 ,1 ,2)
16 plot2d (W, Phase_H)
17 xlabel ('Frequency in Radians')
18 ylabel (\cdot <(H) ')
19 title ('Phase Response')
```
Scilab code AE 8.2.28A DESIGN AND OBTAIN THE FREQUENCY RESPONSE OF FIR FILTER Band Pass

```
1 //PROGRAM TO DESIGN AND OBTAIN THE FREQUENCY
     RESPONSE OF FIR FILTER
2 //Band PASS FILTER
3 clear all;
4 clc ;
5 close ;
6 M = 11 // Filter length = 11
7 Wc = [\%pi/4, 3*\%pi/4]; // Digital Cutoff
      frequency
8 \text{ Wc2} = \text{Wc} (2)9 \text{ Wc1} = \text{Wc} (1)10 Tuo = (M-1)/2 // Center Value
11 hd = zeros(1, M);12 \text{ W} = \text{zeros}(1, M);13 for n = 1:11
14 if (n == Two+1)15 hd(n) = (Wc2-Wc1) / %pi;
```

```
16 else
17 n
18 hd (n) = (\sin(Wc2*((n-1)-Tuo)) - \sin(Wc1*((n-1)-T))Tuo)))/((((n-1)-Tuo)*%pi);19 end
20 if (abs(hd(n)) < (0.00001))21 hd (n) = 0;
22 end
23 end
24 hd ;
25 // Rectangular Window
26 for n = 1:M27 \tW(n) = 1;28 end
29 //Windowing Fitler Coefficients
30 h = hd.*W;31 disp ('Filter Coefficients are')
32 h ;
33 [ hzm, fr] = frmag(h, 256);
34 hzm_dB = 20 * log10 ( hzm )./max(hzm);
35 subplot (2 ,1 ,1)
36 plot (2*fr,hzm)37 xlabel ('Normalized Digital Frequency W');
38 ylabel ('Magnitude');
39 title ('Frequency Response Of FIR BPF using
      Rectangular window M=11')
40 subplot (2 ,1 ,2)
41 plot (2* fr , hzm_dB )
42 xlabel ('Normalized Digital Frequency W');
43 ylabel ('Magnitude in dB');
44 title ('Frequency Response Of FIR BPF using
      Rectangular window M=11')
```
Scilab code AE 8.2.28B DESIGN AND OBTAIN THE FREQUENCY RESPONSE OF FIR FILTER Band Stop

1 //PROGRAM TO DESIGN AND OBTAIN THE FREQUENCY RESPONSE OF FIR FILTER

```
2 //Band Stop FILTER (or)Band Reject Filter
3 clear all;
4 clc ;
5 close ;
6 M = 11 // Filter length = 11
7 Wc = \left[\%pi/4, 3*\%pi/4\right]; // Digital Cutoff
      frequency
8 \text{ Wc2} = \text{Wc} (2)9 \text{ Wc1} = \text{Wc} (1)10 Tuo = (M-1)/2 // Center Value
11 hd = zeros(1, M);12 \text{ W} = \text{zeros}(1, M);13 for n = 1:11
14 if (n == Two + 1)15 hd(n) = 1 - ((Wc2-Wc1)/\%pi);
16 else hd(n) = (sin(\sqrt[n]{pi} * ((n-1) - Tuo)) - sin(Wc2 * ((n-1) -Tuo)) + sin(Wc1 * ((n-1) - Tuo))) /(((n-1) - Tuo) * %pi);
17 end
18 if (abs(hd(n)) < (0.00001))19 hd(n) = 0;20 end
21 end
22 hd
23 // Rectangular Window
24 for n = 1:M25 \text{ W(n)} = 1;26 end
27 //Windowing Fitler Coefficients
28 h = hd .*W;
29 disp ('Filter Coefficients are')
30 h ;
31 [hzm, fr]=frmag(h, 256);
32 \text{ hzm}_dB = 20 * \log 10 \text{ (hzm)}./max(hzm);
33 subplot (2 ,1 ,1)
34 plot (2*fr,hzm)35 xlabel ('Normalized Digital Frequency W');
36 ylabel ('Magnitude');
```

```
37 title ('Frequency Response Of FIR BPF using
      Rectangular window M=11')
38 subplot (2 ,1 ,2)
39 plot (2*fr,hzm_dB)40 xlabel ('Normalized Digital Frequency W');
41 ylabel ('Magnitude in dB');
```

```
42 title ('Frequency Response Of FIR BPF using
     Rectangular window M=11')
```

```
Scilab code AE 8.2.28C DESIGN AND OBTAIN THE FREQUENCY
RESPONSE OF FIR FILTER High
```

```
1 // Figure 8.9 and 8.10
2 //PROGRAM TO DESIGN AND OBTAIN THE FREQUENCY
     RESPONSE OF FIR FILTER
3 //LOW PASS FILTER
4 clear all;
5 clc ;
6 close ;
7 M = 61 // Filter length = 618 Wc = \gamma_{pi}/5; // Digital Cutoff frequency9 Tuo = (M-1)/2 // Center Value
10 for n = 1:M11 if (n == Two+1)12 hd(n) = Wc \frac{9}{6}pi;13 else
14 hd (n) = \sin(Wc*((n-1)-Tuo)) / ((n-1)-Tuo)*%pi);
15 end
16 end
17 / Rectangular Window
18 for n = 1:M19 \t W(n) = 1;20 end
21 //Windowing Filter Coefficients
22 h = hd.*W;
23 disp ('Filter Coefficients are')
24 h;
```

```
25 [hzm, fr] = frmag(h, 256);
26 \text{ hzm-dB} = 20 * \log 10 \text{ (hzm)}./max(hzm);
27 subplot (2 ,1 ,1)
28 plot (fr, hzm)29 xlabel ('Normalized Digital Frequency W');
30 ylabel ('Magnitude');
31 title ('Frequency Response Of FIR LPF using
      Rectangular window M=61')
32 subplot (2 ,1 ,2)
33 plot ( fr , hzm_dB )
34 xlabel ('Normalized Digital Frequency W');
35 ylabel ('Magnitude in dB');
36 title ('Frequency Response Of FIR LPF using
      Rectangular window M=61')
```
Scilab code AE 8.3.5 High Pass Filter

```
1 //Example 8 . 3 . 5
2 // First Order Butterworth Filter
3 //Low Pass Filter
4 clear all;
5 clc ;
6 close ;
7 s = poly(0, 's');
8 Omegac = 0.2*%pi;9 H = 0megac/(s+0megac);
10 T = 1; // Sampling period T = 1 Second
11 \text{ } z = \text{poly}(0, 'z');12 Hz = horner (H, (2/T) * ((z-1) / (z+1)))13 HW = frmag (Hz(2), Hz(3), 512);
14 \text{ W} = 0: %pi / 511: %pi;
15 plot(W/\%pi, HW)16 a = gca();
17 a.thickness = 3;
18 a. foreground = 1;
19 a.font_style = 9;
20 xgrid (1)
```
## 21 xtitle ('Magnitude Response of Single pole LPF Filter Cutoff frequency =  $0.2 * pi'$ , Digital Frequency −−−> ' , ' Magni tude ' ) ;

## Scilab code AE 8.3.6 Analog Low Pass

```
1 //Example 8 . 3 . 6
2 // To Design an Analog Low Pass IIR Butterworth
      Filter
3 //For the given cutoff frequency Wc = 500 Hz
4 clear all;
5 clc ;
6 close ;
7 omegap = 500;
8 omegas = 1000;
9 delta1_in_dB = -3;
10 delta2_in_dB = -40;
11 delta1 = 10^{\circ} (delta1_in_dB/20)
12 delta2 = 10^{\circ} (delta2_in_dB/20)
13 // Calculation of Filter Order
14 N = \log 10 ((1/(\text{delta2}^2))^2 - 1)/(2 * \log 10(\text{omegagas}/\text{omegagap}))15 N = \text{ceil}(N)16 omegac = omegap;
17 // Poles and Gain Calculation
18 [pols, gain] = zplot(t(N,omega, c);19 // Magnitude Response of Analog IIR Butterworth
      Filter
20 h = buttmag (N, omegac, 1:1000);
21 // Magnitude in dB
22 mag = 20 * log 10(h);
23 plot2d((1:1000),mag,[0,-180,1000,20]);
24 a = gca();
25 a.thickness = 3;
26 a. foreground = 1;
27 a.font_style = 9;
28 xgrid (5)
29 xtitle ('Magnitude Response of Butterworth LPF Filter
       Cutoff frequency = 500 Hz', Analog frequency in
```
 $\text{Hz}\rightarrow\rightarrow$  ', 'Magnitude in dB  $\rightarrow$  ');

Scilab code AE 8.4.1 High Pass Filter

```
1 //Example 8 . 3 . 5
2 // First Order Butterworth Filter
3 // High Pass Filter
4 // Table 8.13: Using Digital Filter Transformation
5 clear all;
6 clc ;
7 close ;
8 \text{ s} = \text{poly}(0, 's');9 Omegac = 0.2*%pi;10 H = Omegac/(s+0megac);
11 T = 1; //Sampling period T = 1 Second
12 \text{ z = poly}(0, 'z');13 Hz_LPF = horner (H, (2/T) * ((z-1) / (z+1)));
14 alpha = -(\cos ((\text{Omega} + \text{Omega})))/(\cos ((\text{Omega} -Omega(z) (2) );15 HZ_HPF=horner(H_LPF, -(z+a1pha) / (1+a1pha*z))16 HW = frmag ( HZ_HPF (2) , HZ_HPF (3) ,512) ;
17 \text{ W} = 0: %pi/511: %pi;
18 plot (W/\%pi, HW)
19 a = gca();20 a.thickness = 3;
21 a. foreground = 1;
22 a.font_style = 9;
23 xgrid (1)
24 xtitle ('Magnitude Response of Single pole HPF Filter
       Cutoff frequency = 0.2*pi, 'Digital Frequency
      −−−> ' , ' Magni tude ' ) ;
```
Scilab code AE 8.4.2A Analog Filter Transformation

```
1 //Example 8 . 4 . 2
2 //To Design an Digital IIR Butterworth Filter from
     Analog IIR Butterworth Filter
3 // and to plot its magnitude response
```

```
4 //TRANSFORMATION OF LPF TO BSF USING DIGITAL
      TRANSFORMATION
5 clear all;
6 clc ;
7 close ;
8 omegaP = 0.2 * \%pi;9 omegaL = (2/5) * \%pi;
10 omegaU = (3/5)*%pi;
11 z = poly(0, 'z');
12 H_LPF = (0.245)*(1+(z^2-1))/(1-0.509*(z^2-1))13 alpha = (cos ((omega +omega)) / 2) / cos ((omega +omega) - \omega)(2) ) :
14 k = \tan ((\text{omega } - \text{omega}))/2) * \tan (\text{omega}P/2);
15 NUM = ((z^2) - ((2 * alpha / (1+k)) * z) + ((1-k) / (1+k)));16 DEN = (1 - ((2 * alpha / (1 + k)) * z) + (( (1 - k) / (1 + k)) * (z^2)) );
17 HZ_BPF=horner (H_LPF, NUM/DEN)
18 HW = frmag ( HZ_BPF (2) , HZ_BPF (3) ,512) ;
19 \text{ W} = 0: %pi/511: %pi;
20 plot(W/\%pi, HW)21 a = gca();
22 a.thickness = 3;
23 a. foreground = 1;
24 a. font_style = 9;
25 xgrid (1)
26 xtitle ('Magnitude Response of BSF Filter', 'Digital
      F requency−−−> ' , ' Magni tude ' ) ;
```
Scilab code AE 8.4.2B Digital Filter Transformation

```
1 // Caption : Conveting single pole LPF Butterworth
     filter into BPF
2 //Exa8.4.1
3 // pag e698
4 clc ;
5 0p = sym('Op'); // pass band edge frequency of lowpass filter
6 s = sym('s');
```
- 7  $01 = sym('01');$  //lower cutoff frequency of band pass filter
- 8  $0u = sym('Ou'); // upper cutoff frequency of band$ pass filter
- $9$  s1 =  $0p*(s^2+01*0u)/(s*(0u-01)); // Analog$ transformation for LPF to BPF
- 10 H\_Lpf =  $Op/(s+Op)$ ;  $// single pole analog LPF$ Butterworth filter
- 11  $H_Bpf = limit(H_Lpf,s,s1); // analog BPF Butterworth$ filter
- 12 disp  $(H_Lpf, 'H_Lpf = ' )$
- 13 disp  $(H_Bpf, 'H_Bpf = ' )$
- 14  $//$  Result
- 15 // H\_Lpf =  $Op/(s+Op)$
- 16 // H\_Bpf =  $(Qu-Ol)$  ∗ s  $/(s^2+(Qu-Ol)$  ∗ s+Ol ∗Ou)